# PERMOHONAN LESEN MELALUI *ONLINE APPLICATION SYSTEM* (OAS)

DEMO& PENERANGAN

OLEH:

#### **'AISYAH NOSRI**

*Eksekutif, Unit Pelesenan Gas*

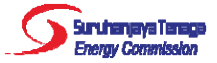

# Apa itu Sistem OAS?

- Sistem **Aplikasi Atas Talian** atau *Online Application System* yang disediakan oleh ST kepada **pengguna** untuk memohon lesen dan perakuan melalui borang atas talian.
- Akta Bekalan Gas (Pindaan) 2016 telah mula berkuat kuasa pada 16 Januari 2017. Sehubungan dengan itu, aplikasi atas talian (e‐Gas) bagi permohonan lesen telah ditambah baik selaras dengan pindaan Akta tersebut.

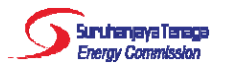

# Apa itu Sistem OAS?

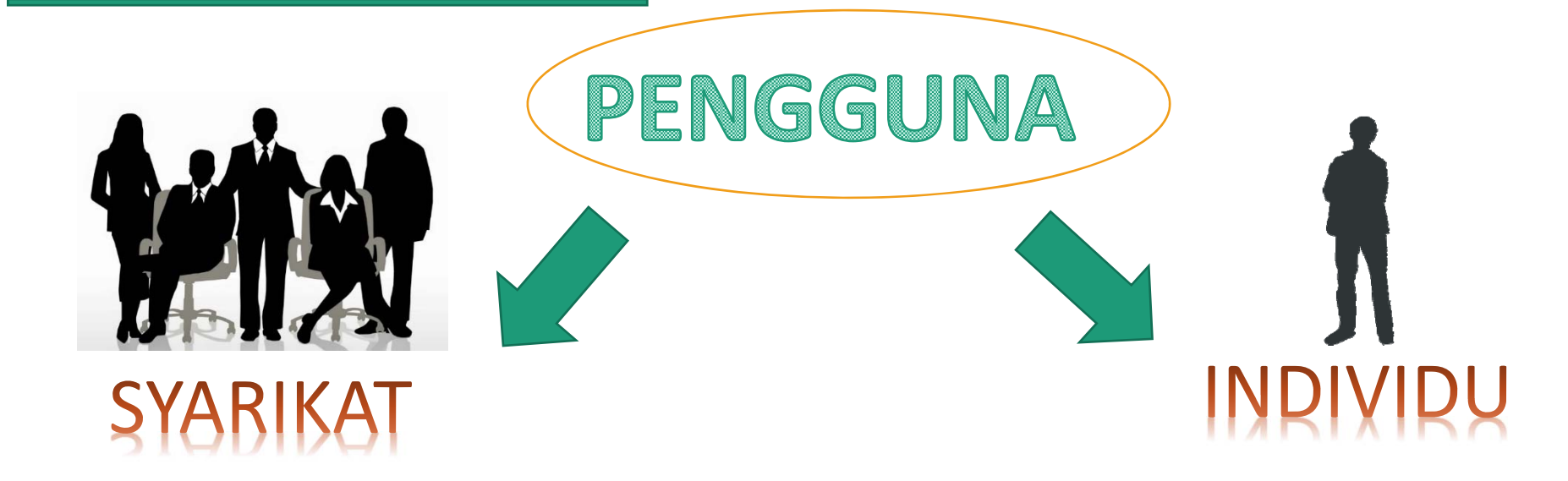

- Syarikat (*Company*)
- Perniagaan (*Enterprise*)
- Pertubuhan (*Society*)
- Agensi Kerajaan (*Government Agency*)

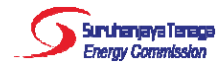

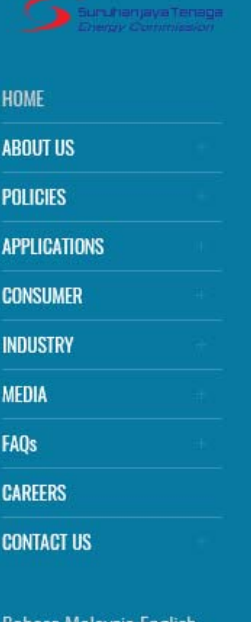

**HAH** 

search.

**Publications** 

Programme

Guidelines on the Connection of Solar Photovoltaic

Guidelines for New Enhanced Dispatch Arrangement

Guideline on Electrical Safety Management Plan and

Guidelines on Connection Charges for Sabah

"Laporan Prestasi Keselamatan Elektrik 2015"

Installation for Self-Consumption

Electricity Sdn. Bhd. (SESB)

**R** News <del></del> Tender **(4)** Downloads **O** Gallery

**Energy Commission**, No. 12, Jalan Tun Hussein, Precinct 2, 62100

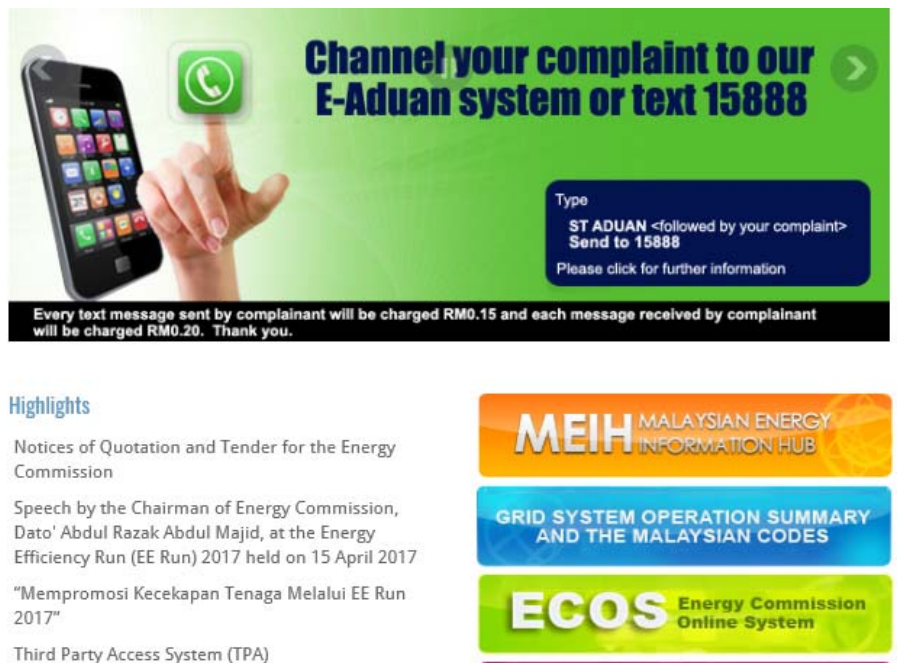

See Archives

**SERVICES** 

Licence

**Examination** 

Gas<br>Approval

# KaedahPenggunaan Sistem *OAS*

#### 1. Log in to *www.st.gov.my*

#### 2. Klik "Licence"

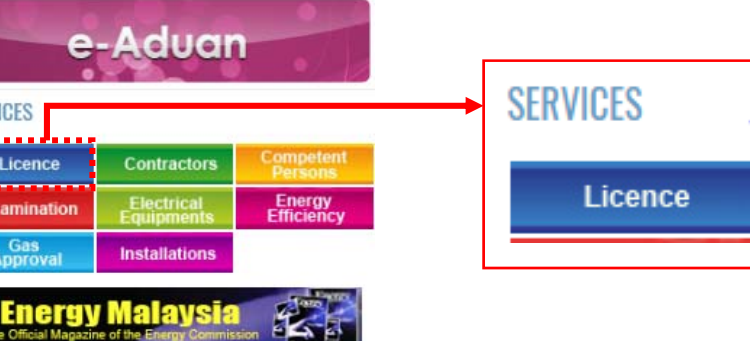

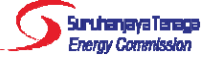

#### **Services**

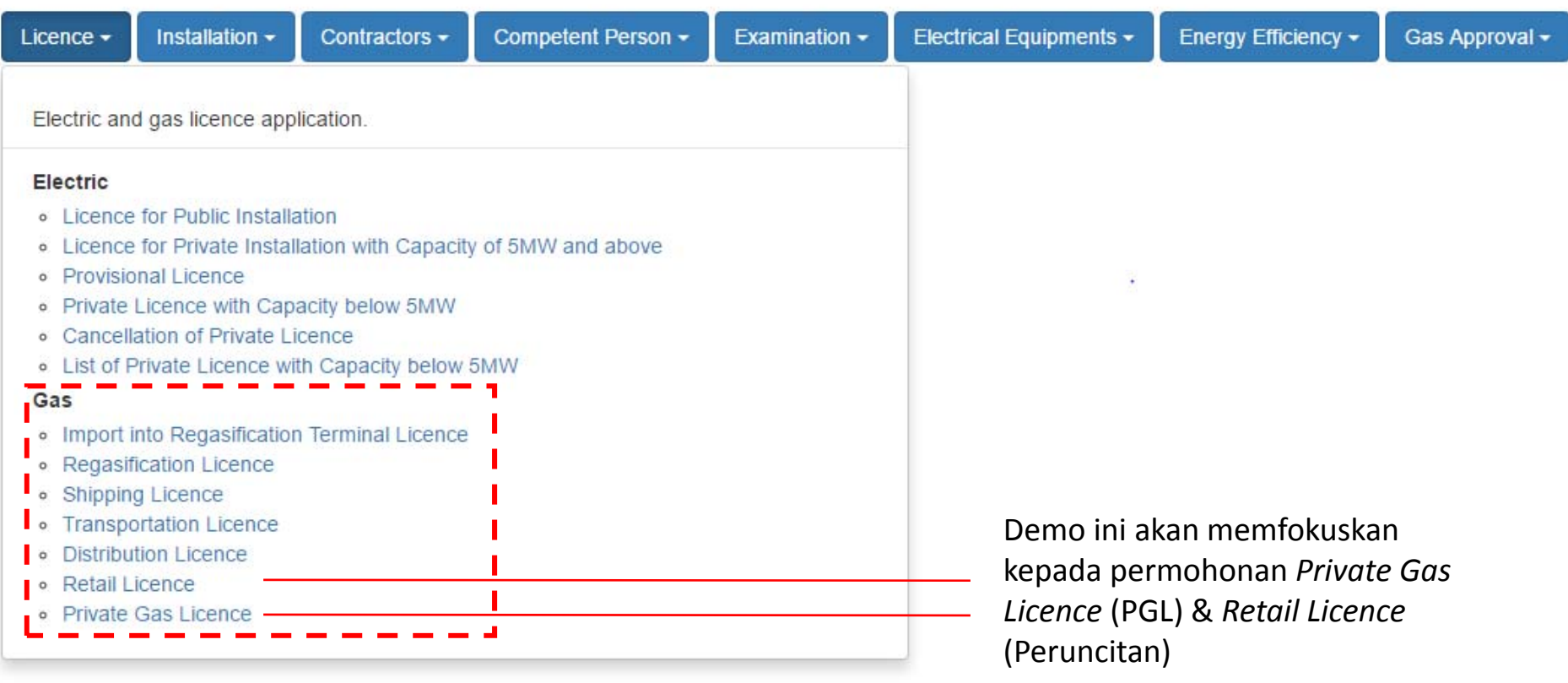

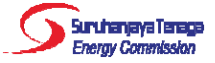

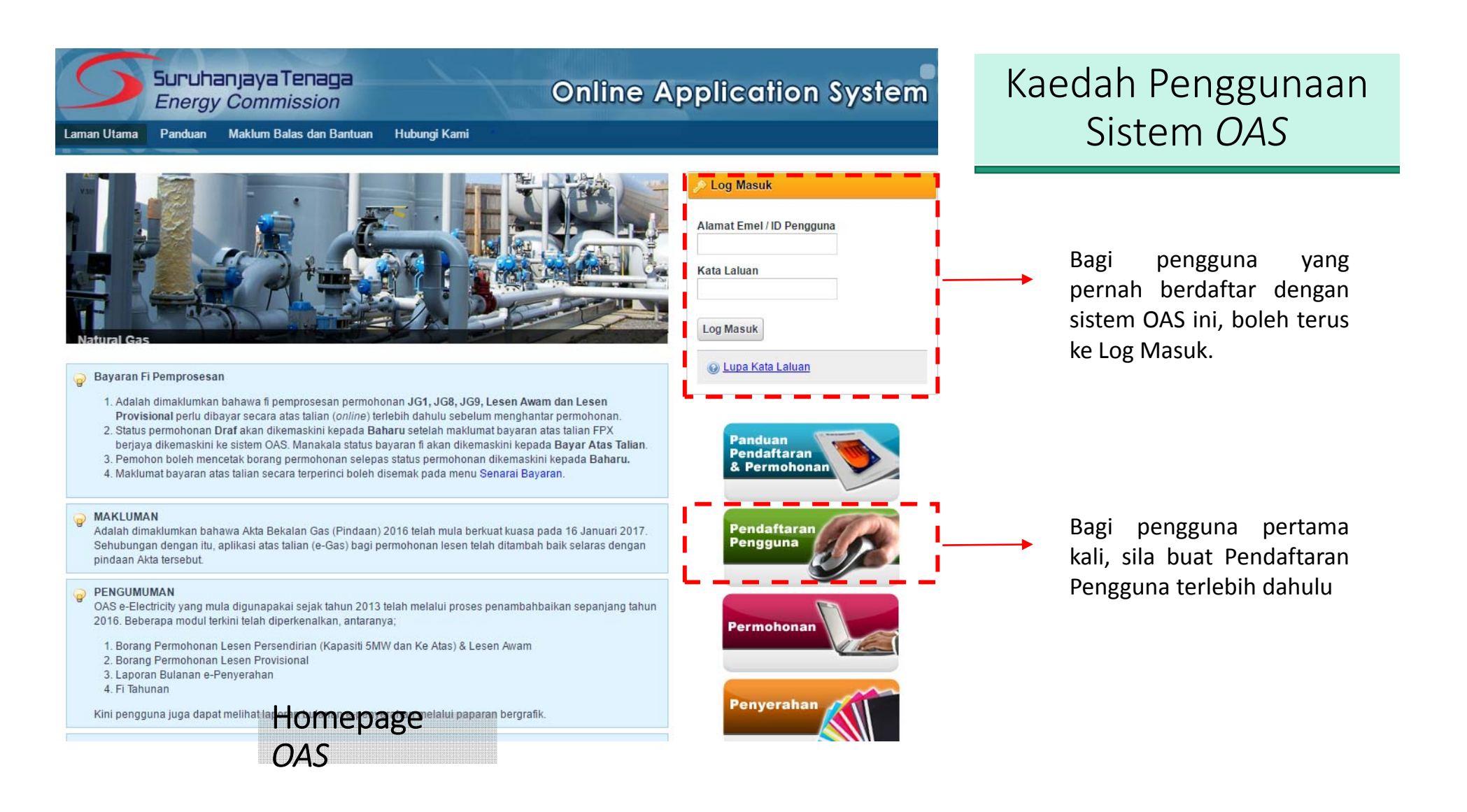

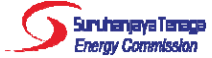

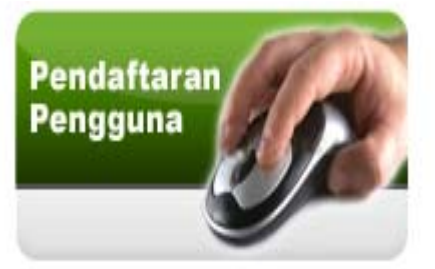

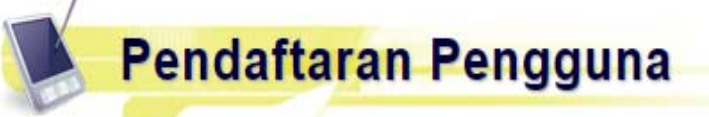

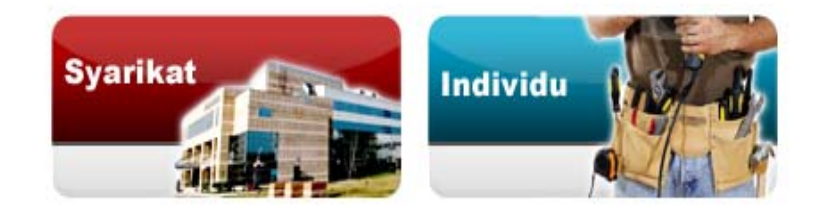

- •Syarikat (*Company*)
- • Perniagaan (*Enterprise*)
- •Pertubuhan (*Society*)
- • **Agensi Kerajaan (***Government Agency***)**

#### Panduan Pendaftaran dan Permohonan

OAS memerlukan pemohon mendaftar secara atas talian (online). Pengguna perlu mendaftar sebagai Syarikat (menggunakan No. ROC/ROB) atau Individu (menggunakan No. Mykad). Alamat emel akan digunakan sebagai ID Pengguna bagi sistem ini.

Perhatian untuk Agensi Kerajaan dan Pertubuhan sahaja: Sila lengkapkan maklumat Borang Permohonan No. Rujukan Khas untuk mendapatkan No. Rujukan Khas terlebih dahulu sebelum agensi Kerajaan atau Pertubuhan dapat meneruskan proses pendaftaran pengguna. Berdasarkan borang tersebut, Helpdesk OAS akan memberi maklumbalas melalui e-mel atau menghubungi tuan/puan untuk pemberian no. rujukan khas sebagai menggantikan No. Pendaftaran Syarikat pada permohonan pendaftaran pengguna - syarikat.

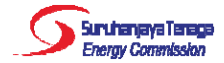

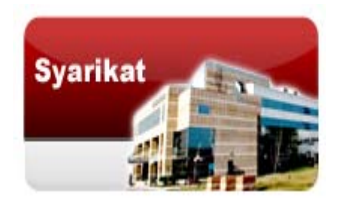

### Borang Permohonan No. Rujukan Khas

#### Borang Permohonan No. Rujukan Khas untuk Agensi Kerajaan dan Pertubuhan

Lengkapkan maklumat berikut.

Nama Agensi Kerajaan atau Pertubuhan

Nota: Bagi Pertubuhan, sila sertakan No. ROS di dalam kurungan selepas Nama Pertubuhan

#### Alamat

Pegawai Untuk Dihubungi

**Alamat Emel** 

No. Telefon

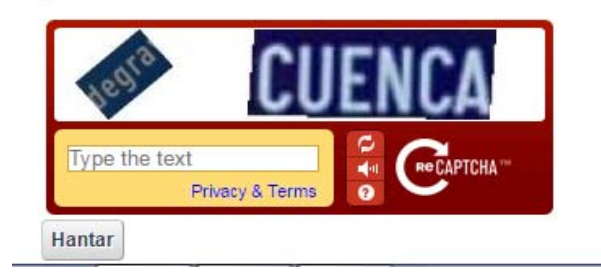

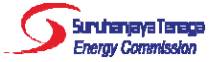

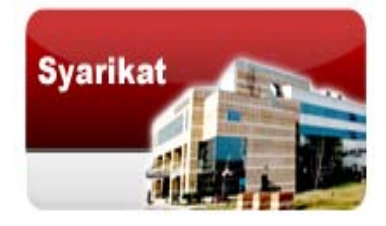

#### e-Registration » Syarikat

Perhatian untuk Agensi Kerajaan dan Pertubuhan sahaja: Sila lengkapkan maklumat Borang Permohonan No. Rujukan Khas untuk mendapatkan No. Rujukan Khas terlebih dahulu sebelum agensi Kerajaan atau Pertubuhan dapat meneruskan proses pendaftaran pengguna. Berdasarkan borang tersebut, Helpdesk OAS akan memberi maklumbalas melalui e-mel atau menghubungi tuan/puan untuk pemberian no. rujukan khas sebagai menggantikan No. Pendaftaran Syarikat pada permohonan pendaftaran pengguna - syarikat.

#### Ruangan yang bertanda (\*) perlu diisi.

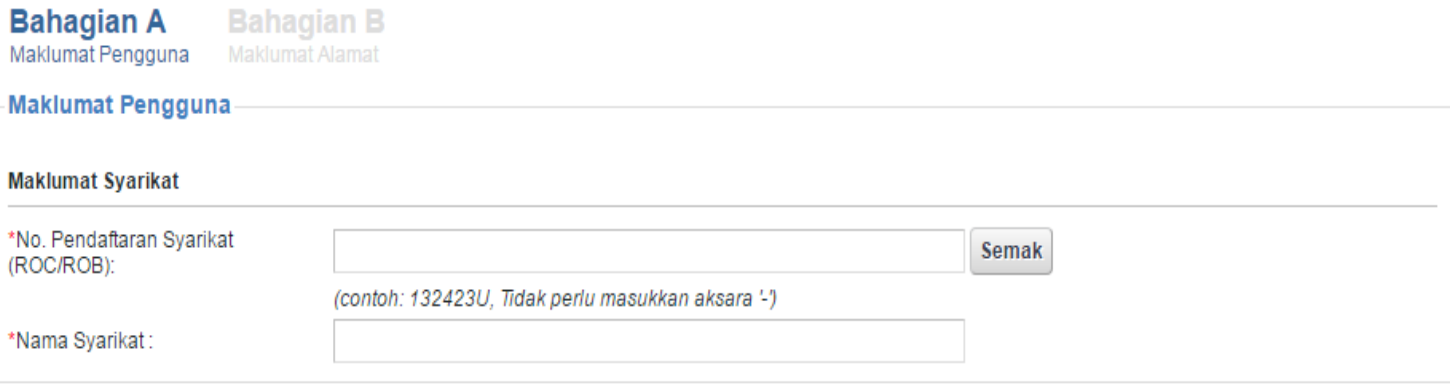

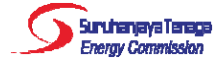

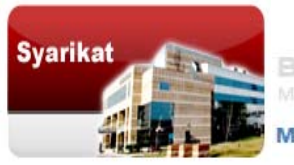

**Bahagian A Bahagian B**<br>Maklumat Pengguna Maklumat Alamat Bahagian A

#### **Maklumat Alamat**

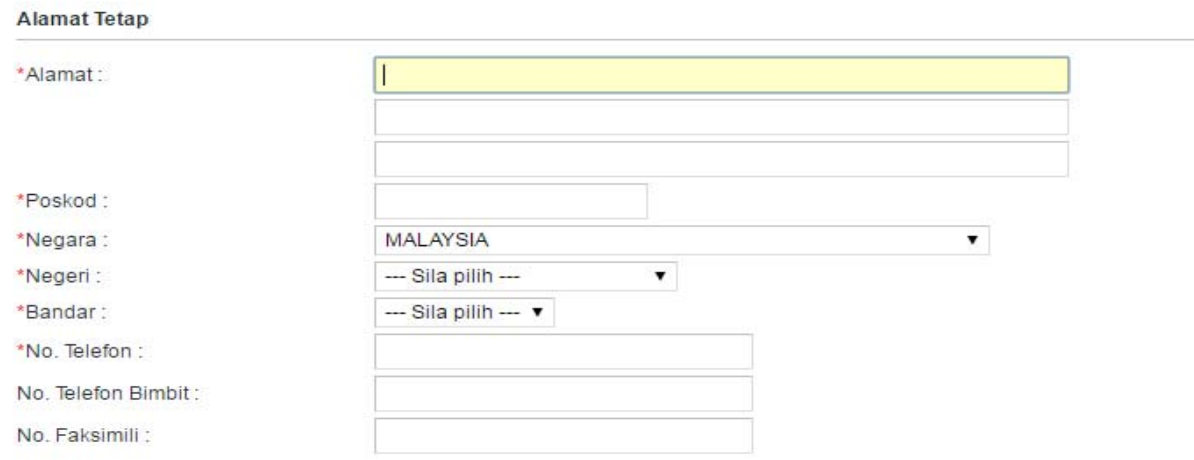

#### **Alamat Surat Menyurat**

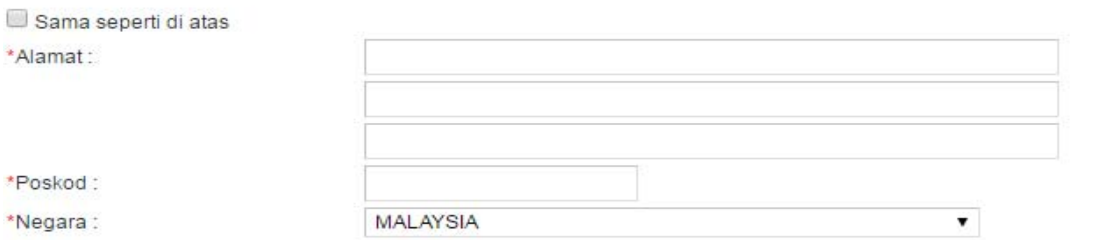

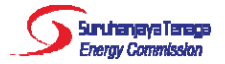

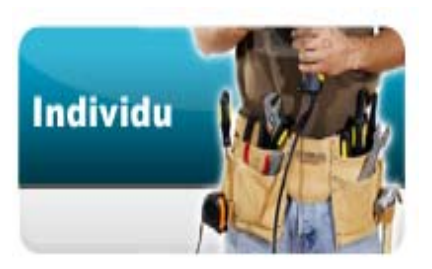

e-Registration » Individu

Ruangan yang bertanda (\*) perlu diisi.

**Bahagian A** Maklumat Pengguna

**Bahagian B Maklumat Alamat** 

Maklumat Pengguna

**Maklumat Log Masuk** 

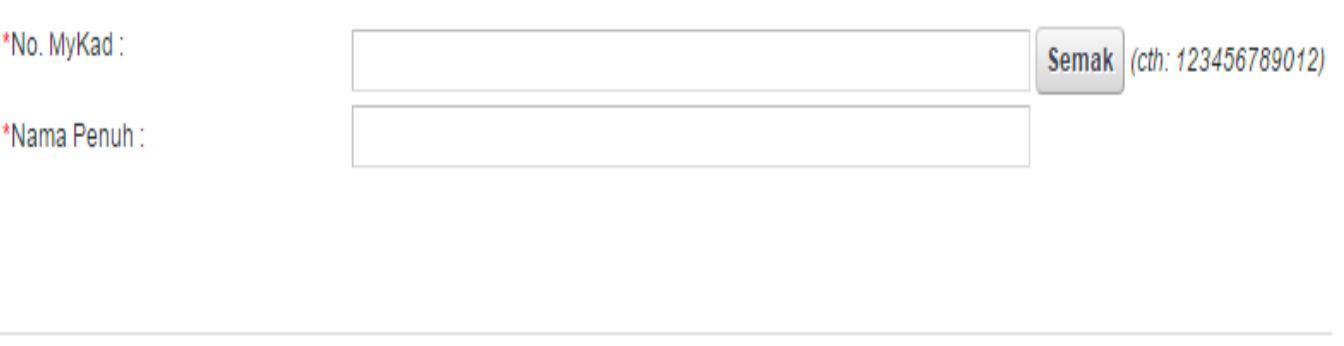

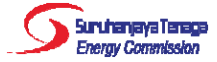

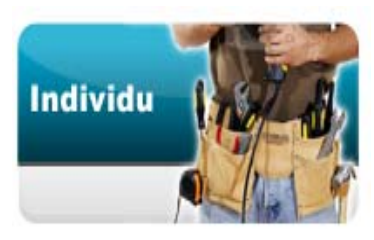

Bahagian A<br>Maklumat Pengguna

**Bahagian B**<br>Maklumat Alamat

#### **Maklumat Alamat**

#### **Alamat Tetap**

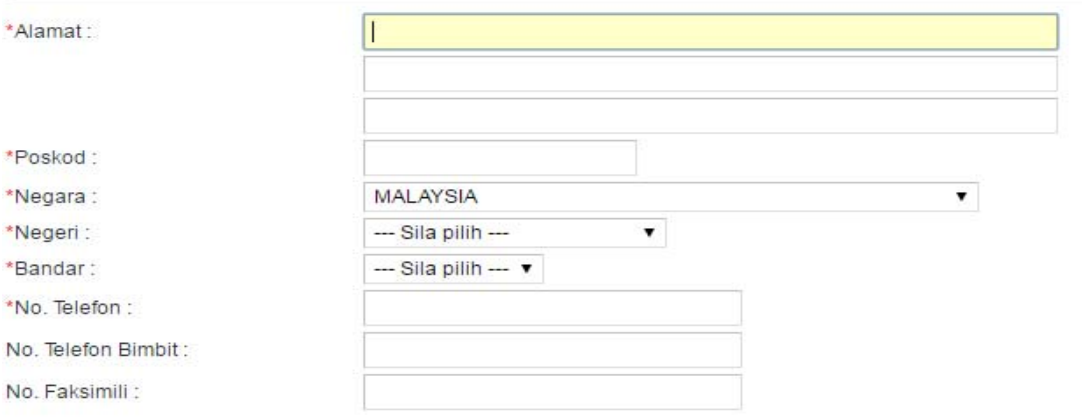

#### **Alamat Surat Menyurat**

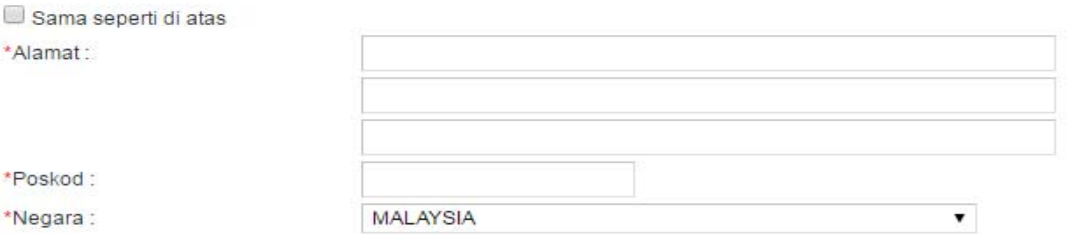

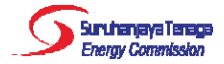

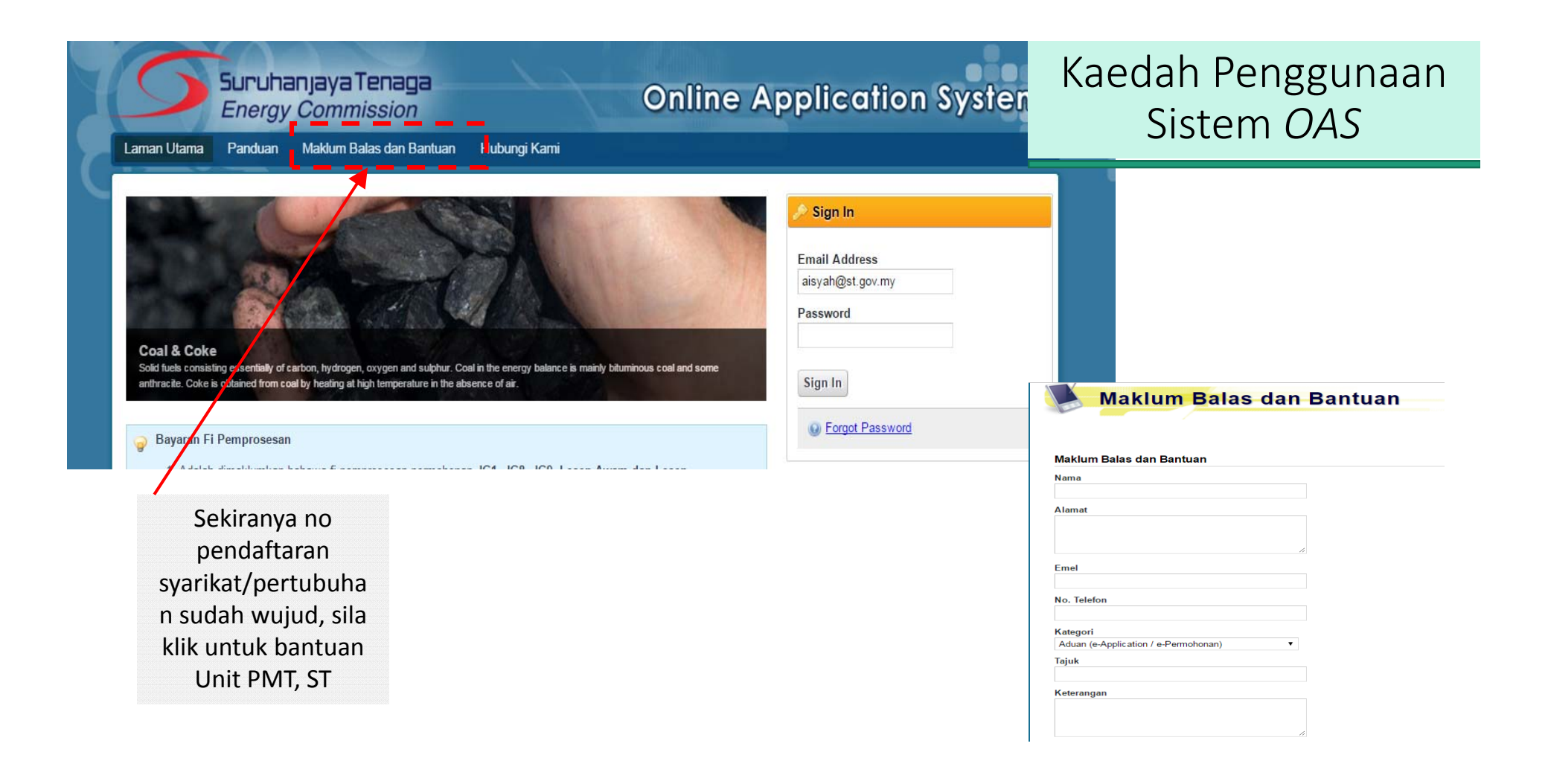

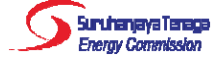

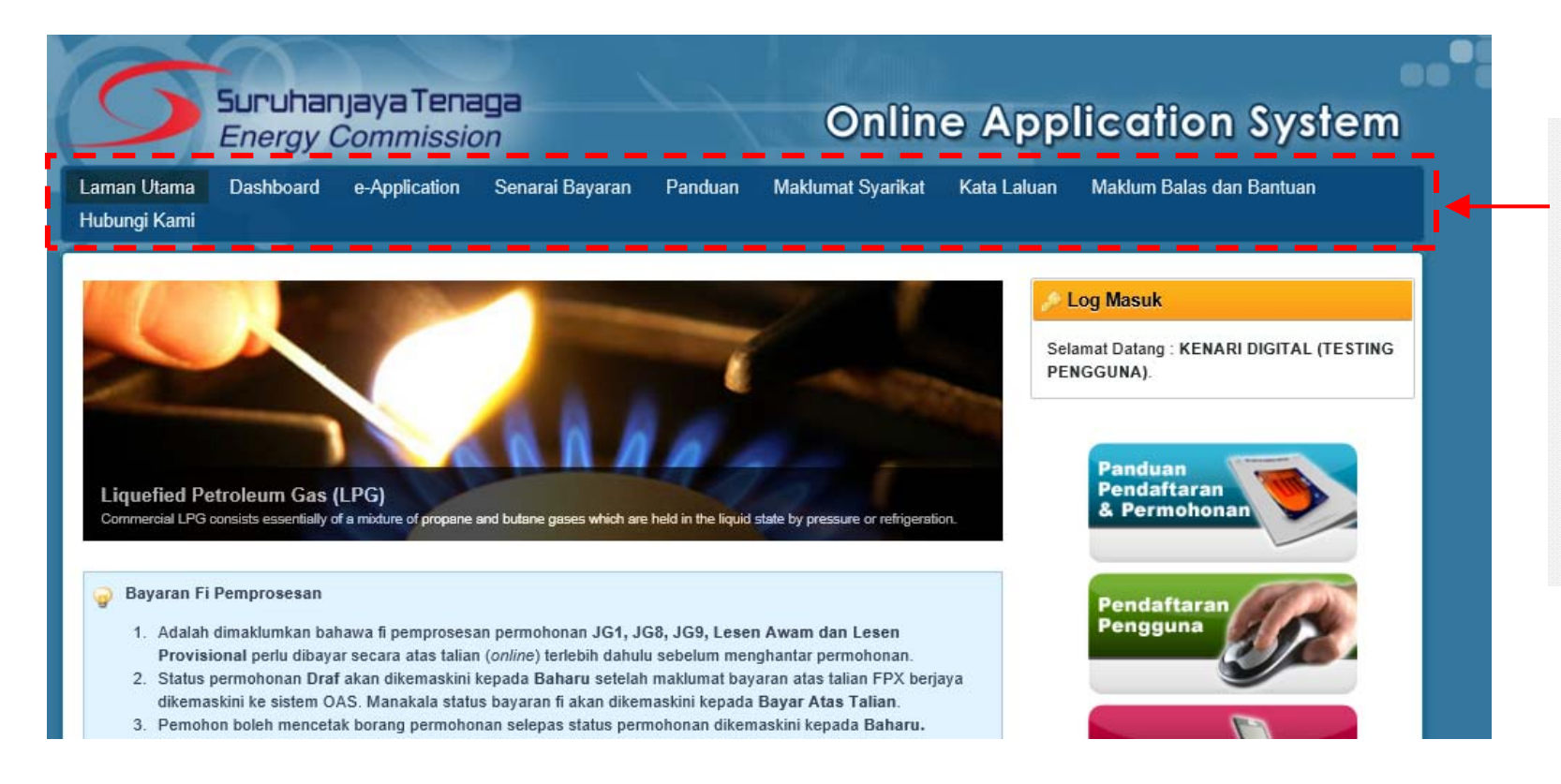

Selepas login, pengguna akan mendapat akses menuseperti berikut, dan klik pada butang <sup>e</sup>‐Application untuk mulabuat permohonan.

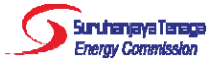

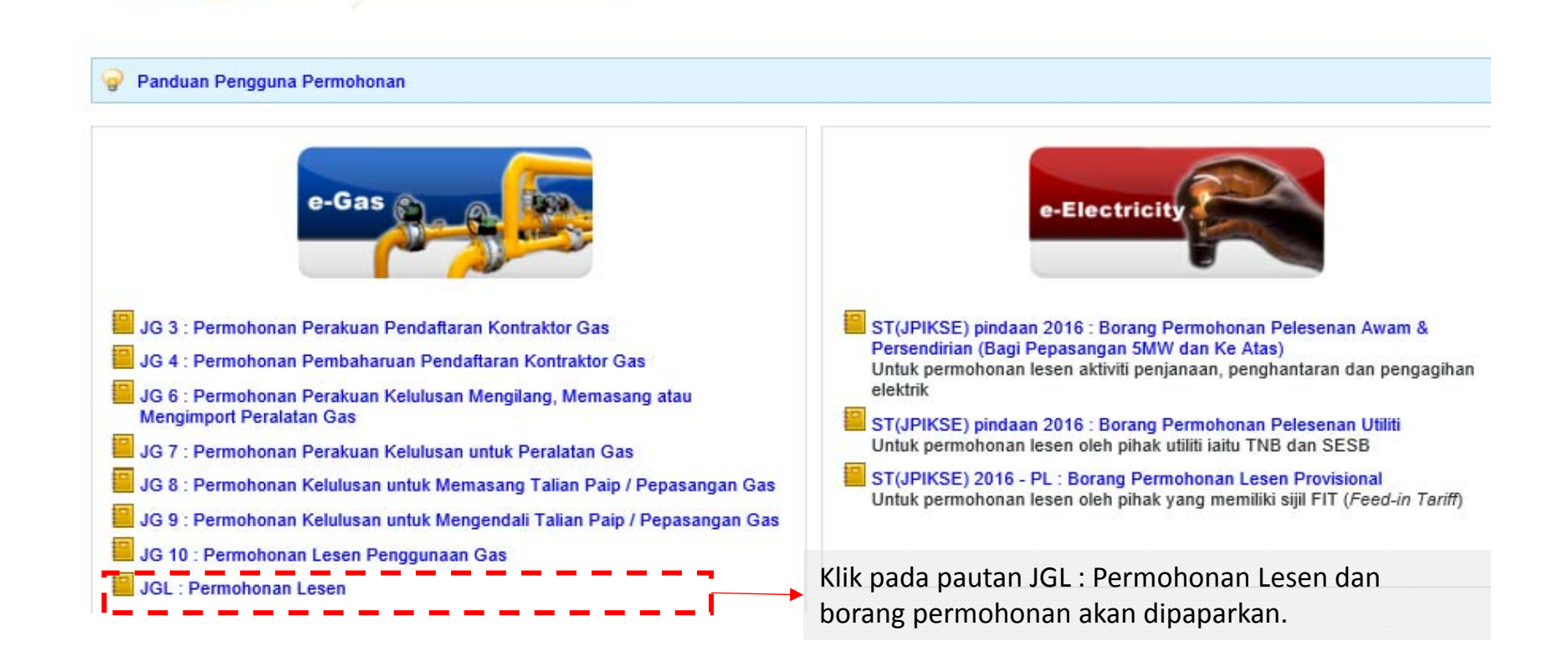

**E-Application** 

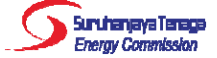

#### Borang Permohonan Lesen (Borang JGL)

- Terdapat 5 bahagian: A, B, C, D & E.
- Pengguna boleh mengisi dan menyimpan permohonan sebagai draf sebelum menghantar permohonan.

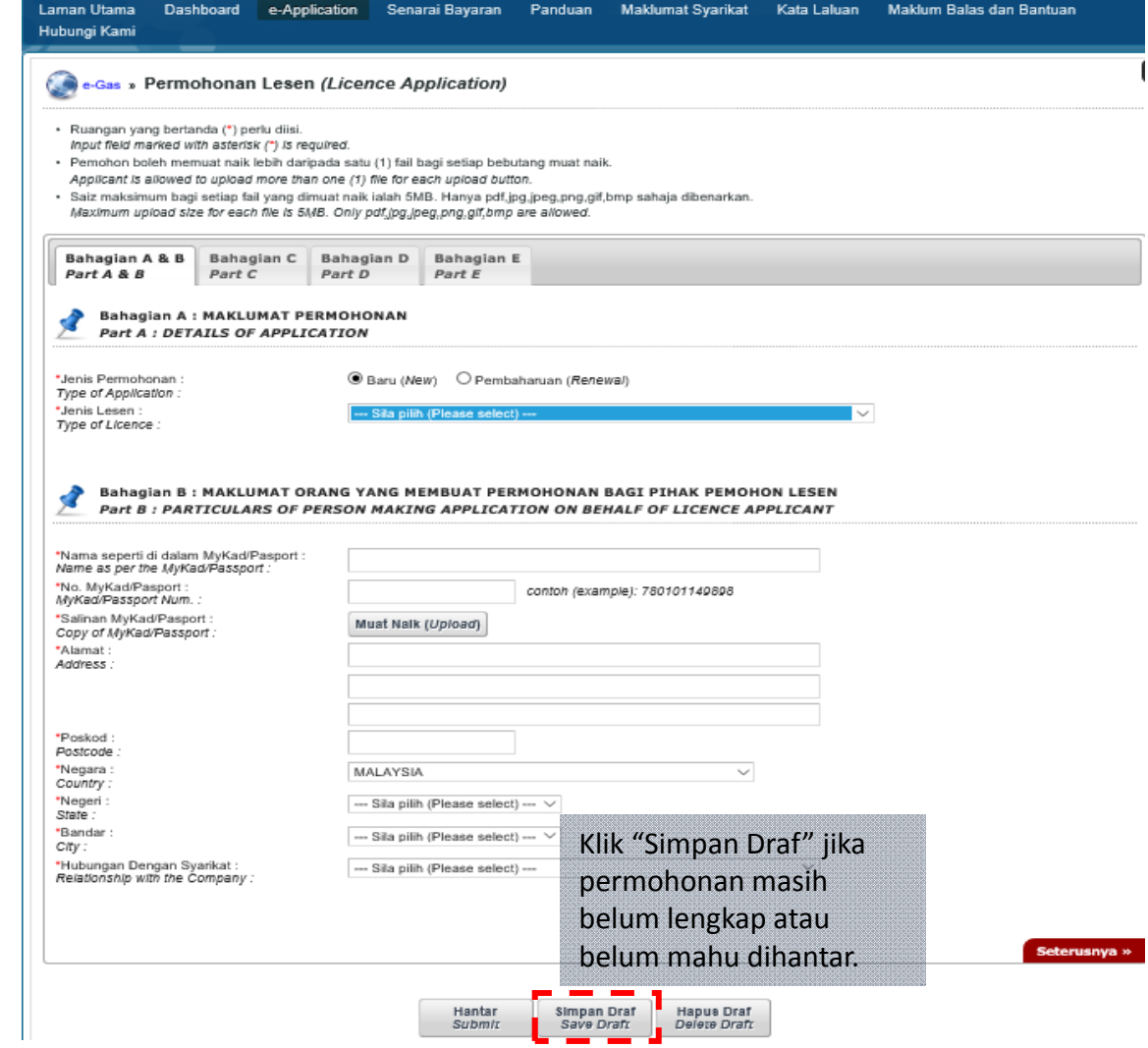

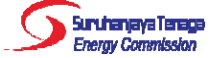

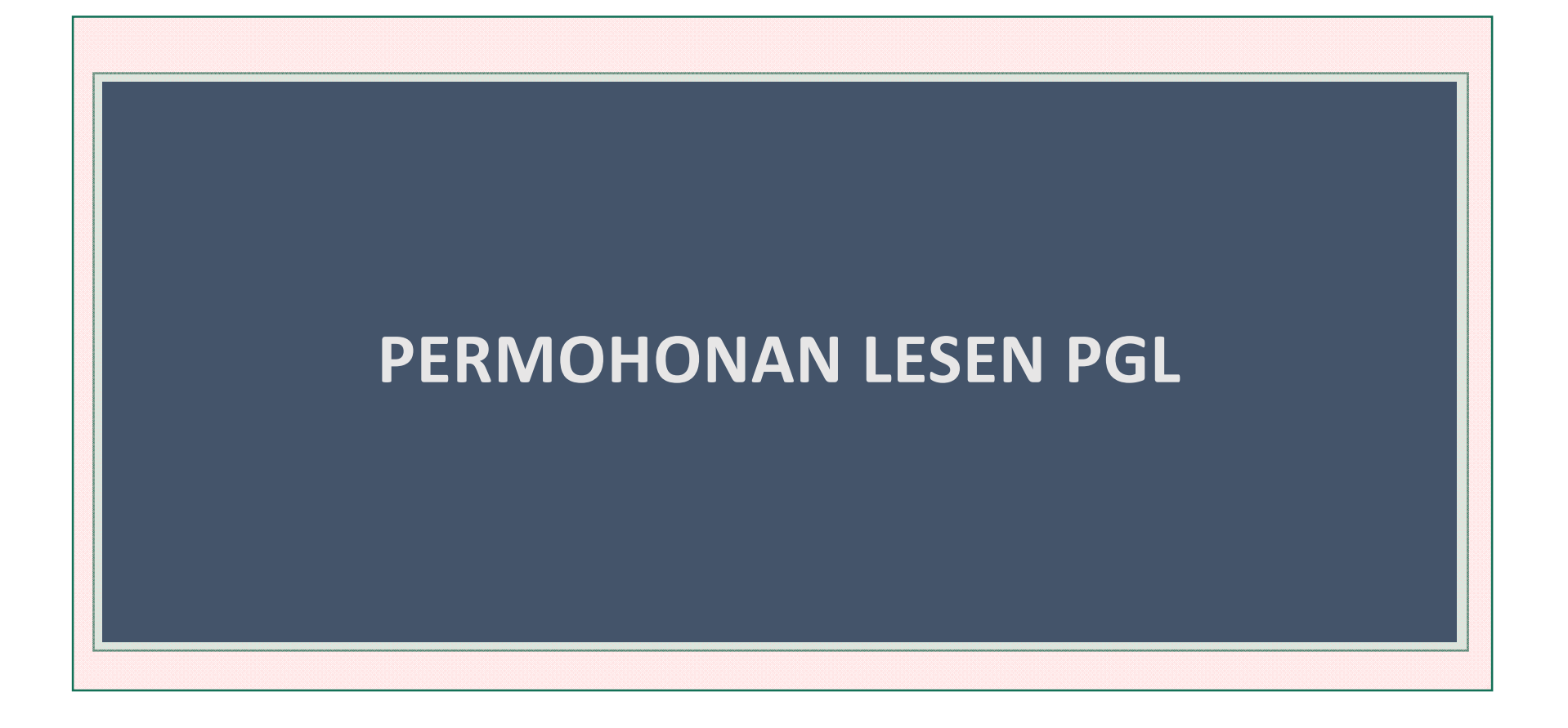

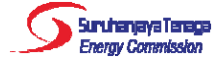

# Bahagian A: Maklumat Permohonan

#### **Permohonan BARU:**

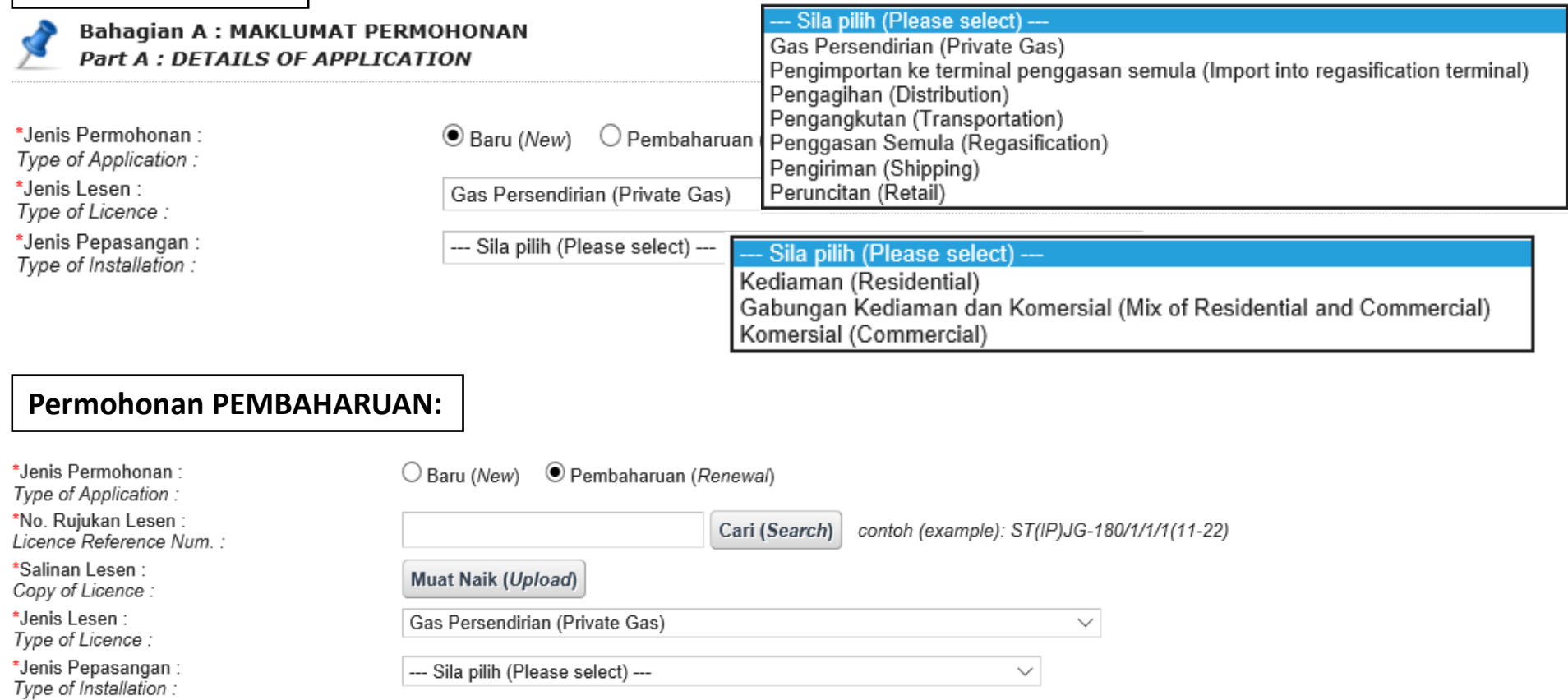

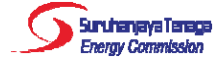

### Bahagian A: Maklumat Permohonan (Sambungan)

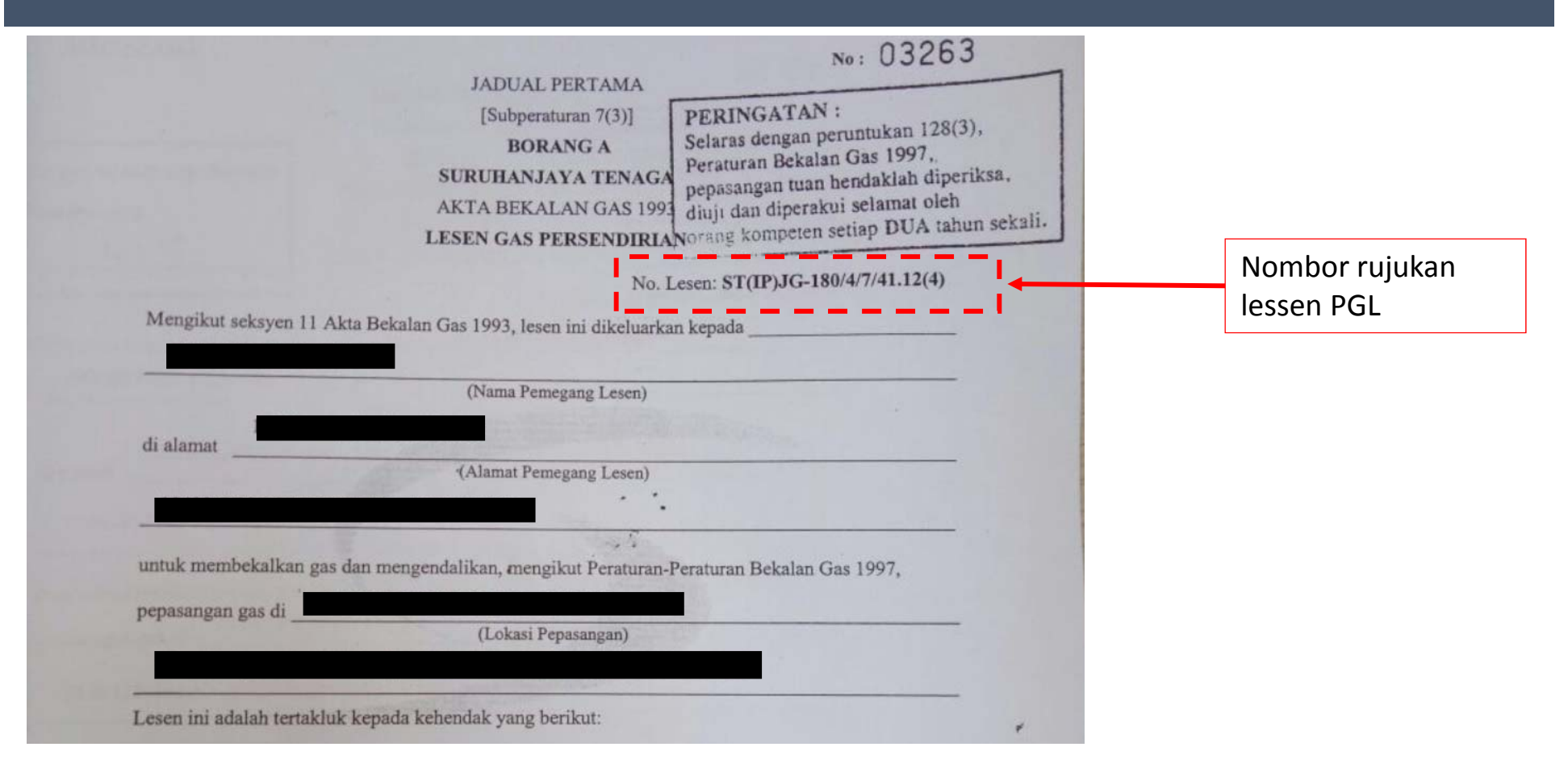

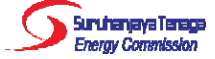

### Bahagian B: Maklumat Orang Yang Membuat Permohonan Bagi Pihak Pemohon Lesen

Bahagian B: MAKLUMAT ORANG YANG MEMBUAT PERMOHONAN BAGI PIHAK PEMOHON LESEN Part B : PARTICULARS OF PERSON MAKING APPLICATION ON BEHALF OF LICENCE APPLICANT

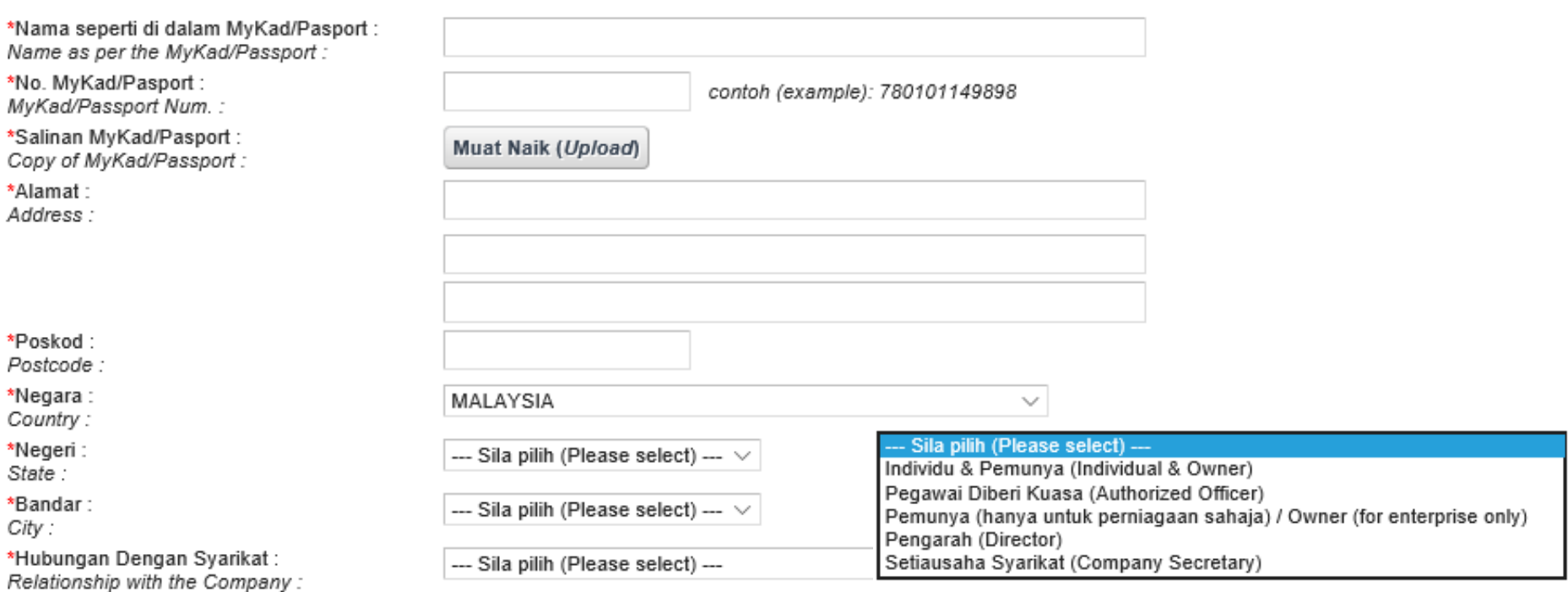

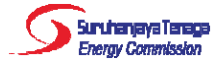

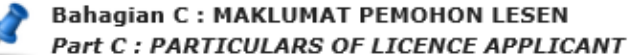

 $\lambda$ 

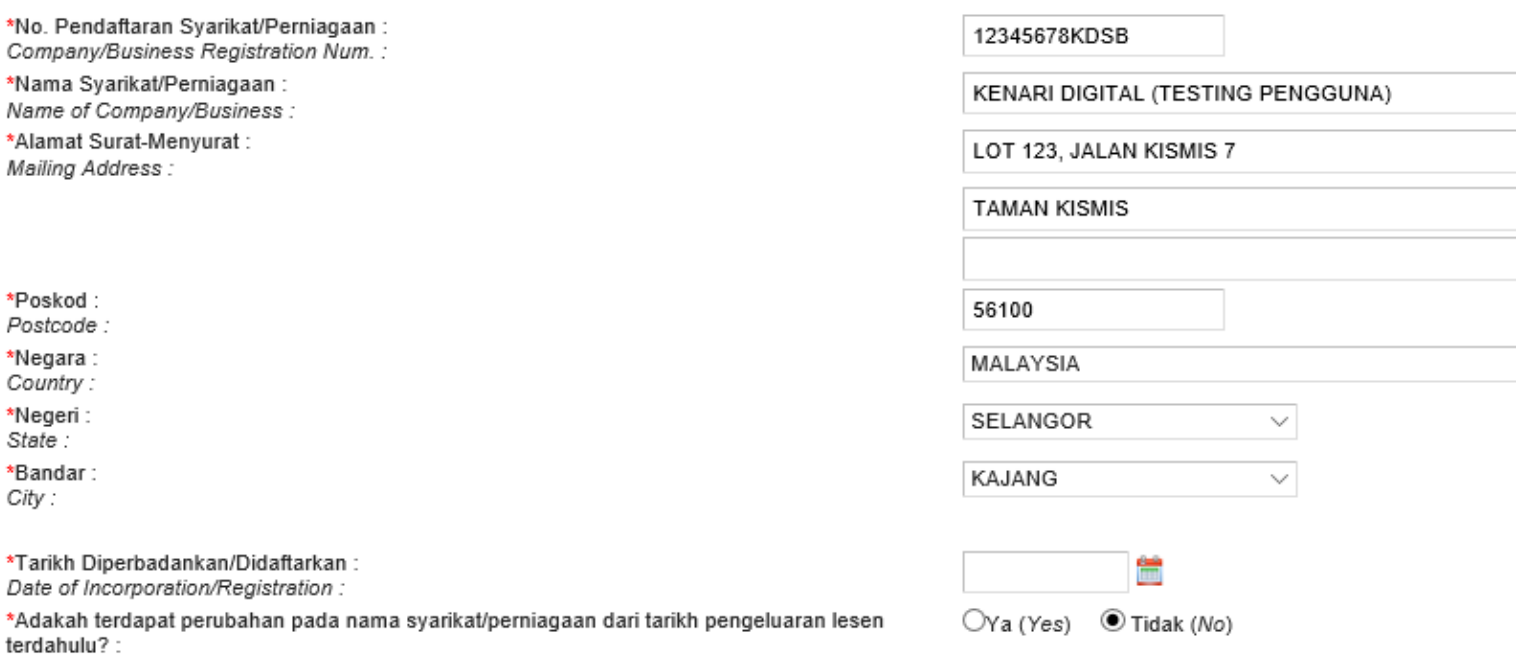

Are there any changes in name of company/business since the date of issuance of previous licence?:

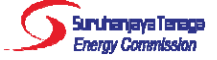

### Bahagian C: Maklumat Pemohon Lesen (Sambungan)

\*Tarikh Diperbadankan/Didaftarkan: Date of Incorporation/Registration :

\*Adakah terdapat perubahan pada nama syarikat/perniagaan sejak ia diperbadankan/didaftarkan?: Are there any changes in name of company/business since incorporation/registration? :

\*Maklumat Penukaran Nama: Change of Name:

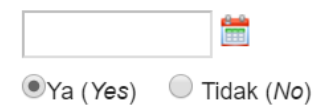

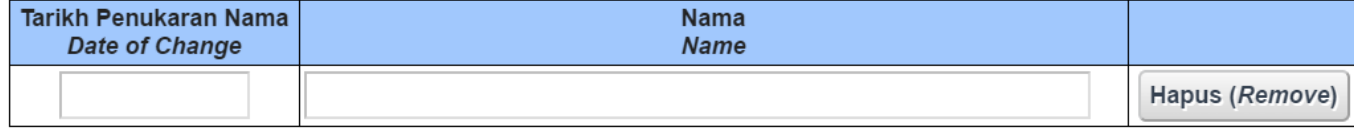

Tambah Add

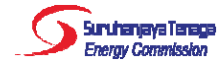

## Bahagian C: Maklumat Pemohon Lesen (Sambungan)

\*Dokumen Sokongan: Supporting Documents:

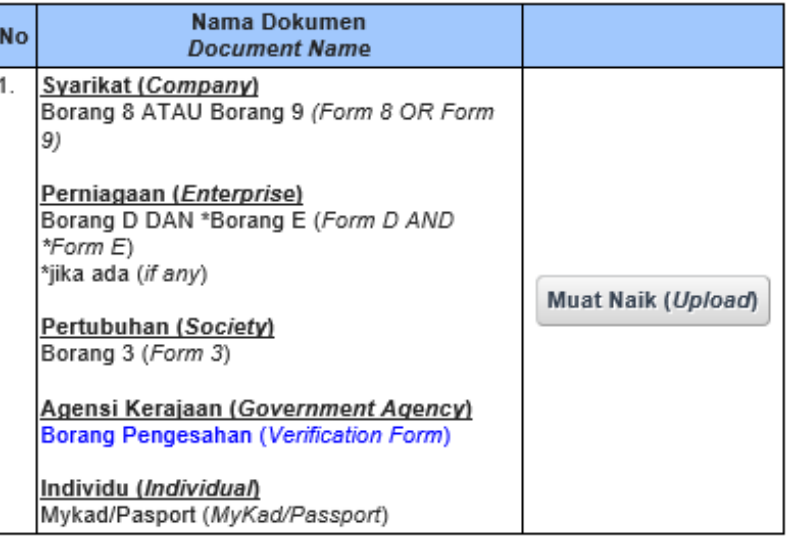

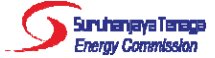

## Bahagian C: Maklumat Pemohon Lesen (Sambungan)

#### **BORANG PENGESAHAN** SEBAGAI AGENSI KERAJAAN/PIHAK BERKUASA TEMPATAN/BADAN BERKANUN Saya mengesahkan bahawa (Nama agensi Kerajaan / Pihak Berkuasa Tempatan / Badan Berkanun) adalah Agensi Kerajaan / Pihak Berkuasa Tempatan / Badan Berkanun di bawah Kementerian / Kerajaan Negeri (sila nyatakan) Disahkan oleh, Nama No. Kad Pengenalan .................................... Jawatan  $: \dots$ . Cop Rasmi Tarikh

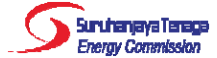

# Bahagian D: Maklumat Teknikal

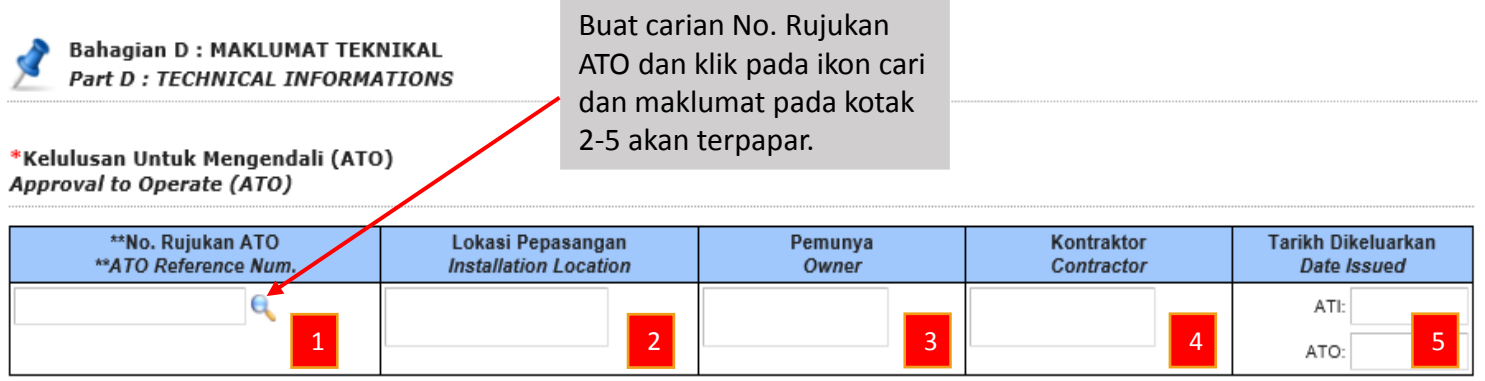

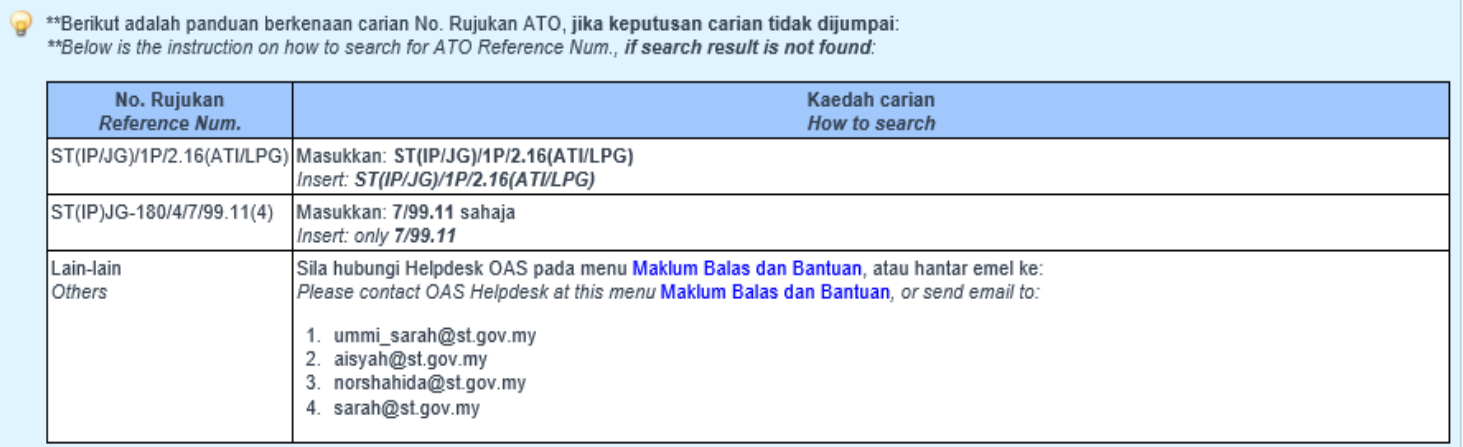

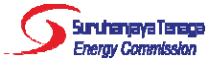

Lokasi/Susun Atur Kemudahan: Facility Location/Layout :

Spesifikasi Teknikal Kemudahan: Technical Specifications of Facility:

\*Kawasan bekalan / Lokasi Pepasangan : Area of supply / Installation location :

 $\Box$  Sama seperti di dalam ATO As per the ATO

□ Sama seperti di dalam ATO As per the ATO

Sila nyatakan alamat, jika boleh atau terangkan dengan spesifik mengenai kawasan bekalan tersebut. Please specify address, if possible or be as specific as possible in describing the area of supply

Maksimum 3500 aksara (Maximum 3500 characters)

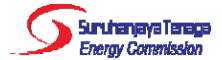

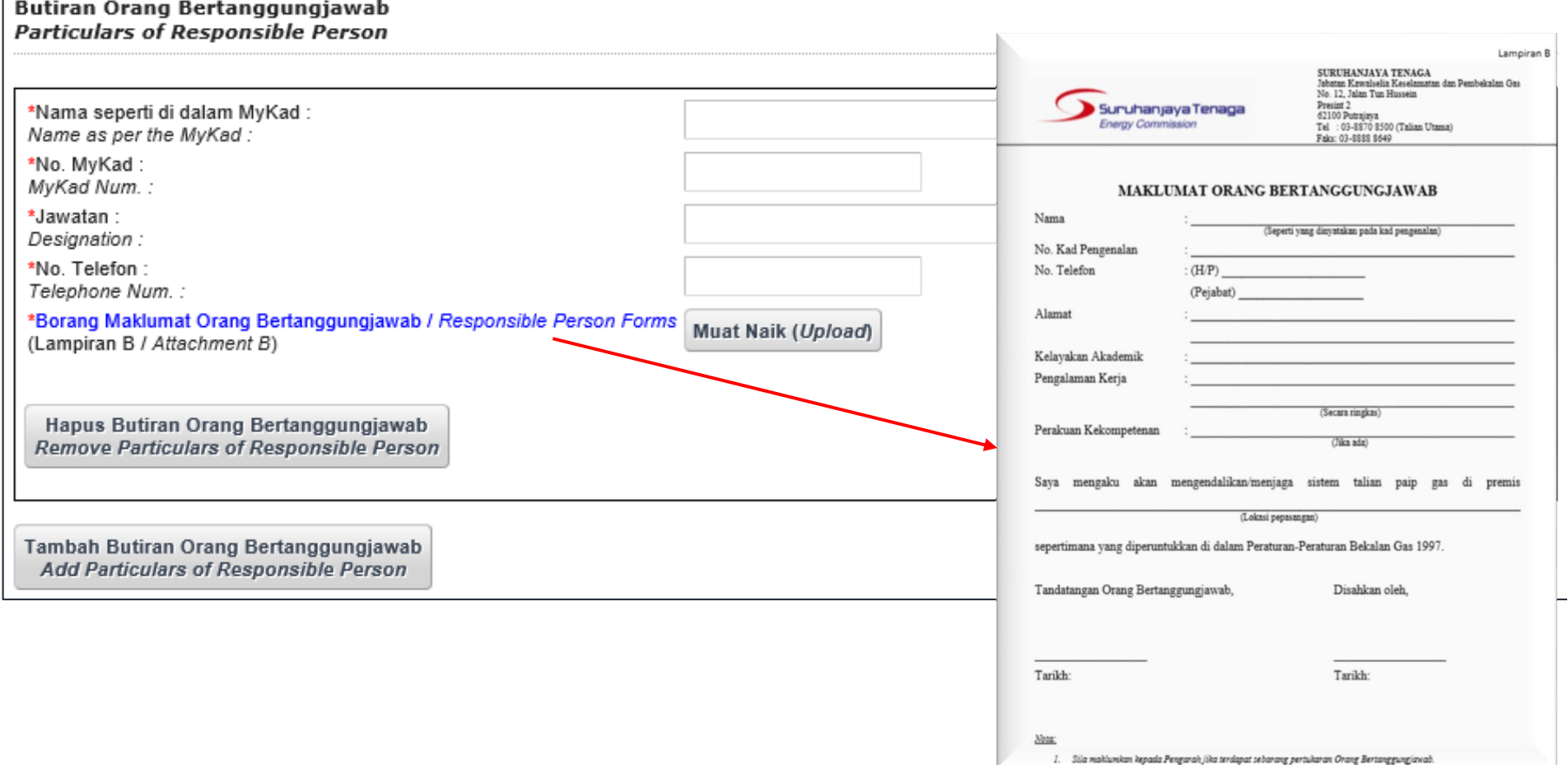

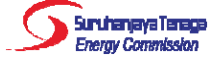

#### **Butiran Orang Kompeten Particulars of Competent Person**

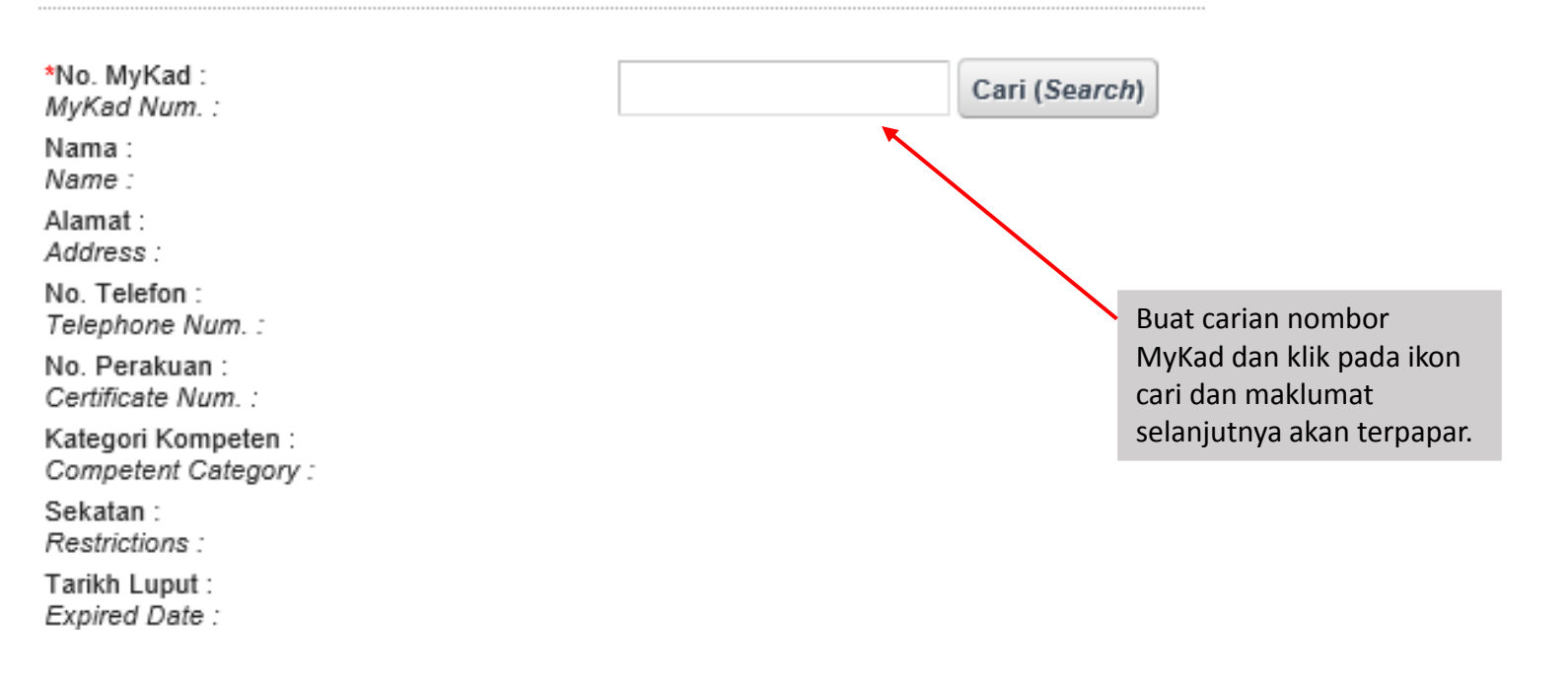

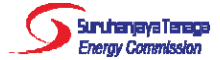

\*Tarikh Rekod Penyelenggaraan Terkini: Date of latest Maintenance Records:

\*Hasil Keputusan Penyelenggaraan: Result for Maintenance Report:

\*Rekod Penyelenggaraan: Maintenance Records:

曽

#### --- Sila pilih (Please select) ---

--- Sila pilih (Please select) ---

Laporan penyelenggaraan memuaskan (Satisfied with the maintenance report) Laporan penyelenggaraan tidak memuaskan dan memerlukan pembaikan (Not satisfied with the maintenance report and need improvement)

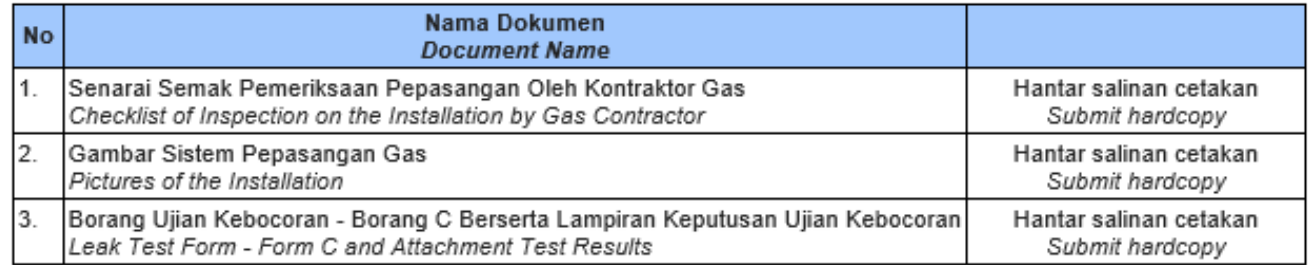

Sila kemukakan laporan penyelenggaraan anda ke ibu pejabat Suruhanjaya Tenaga yang beralamat seperti berikut:

PENGARAH JABATAN PEMBANGUNAN DAN KAWAL SELIA GAS, SURUHANJAYA TENAGA,

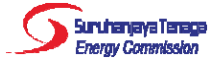

 $\sim$ 

#### Bahagian E: Pengesahan

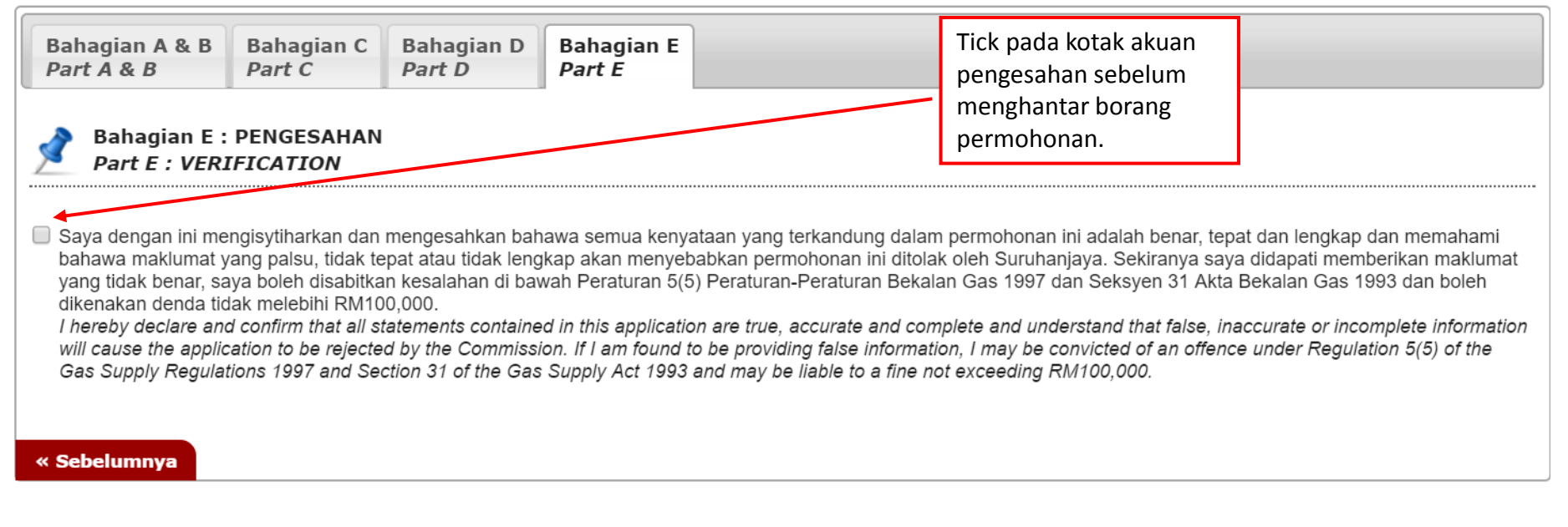

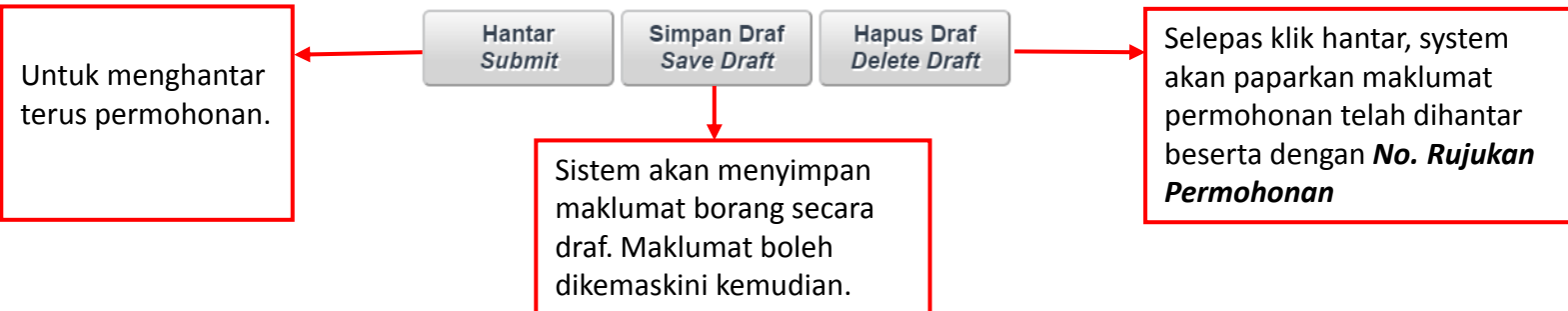

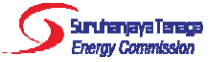

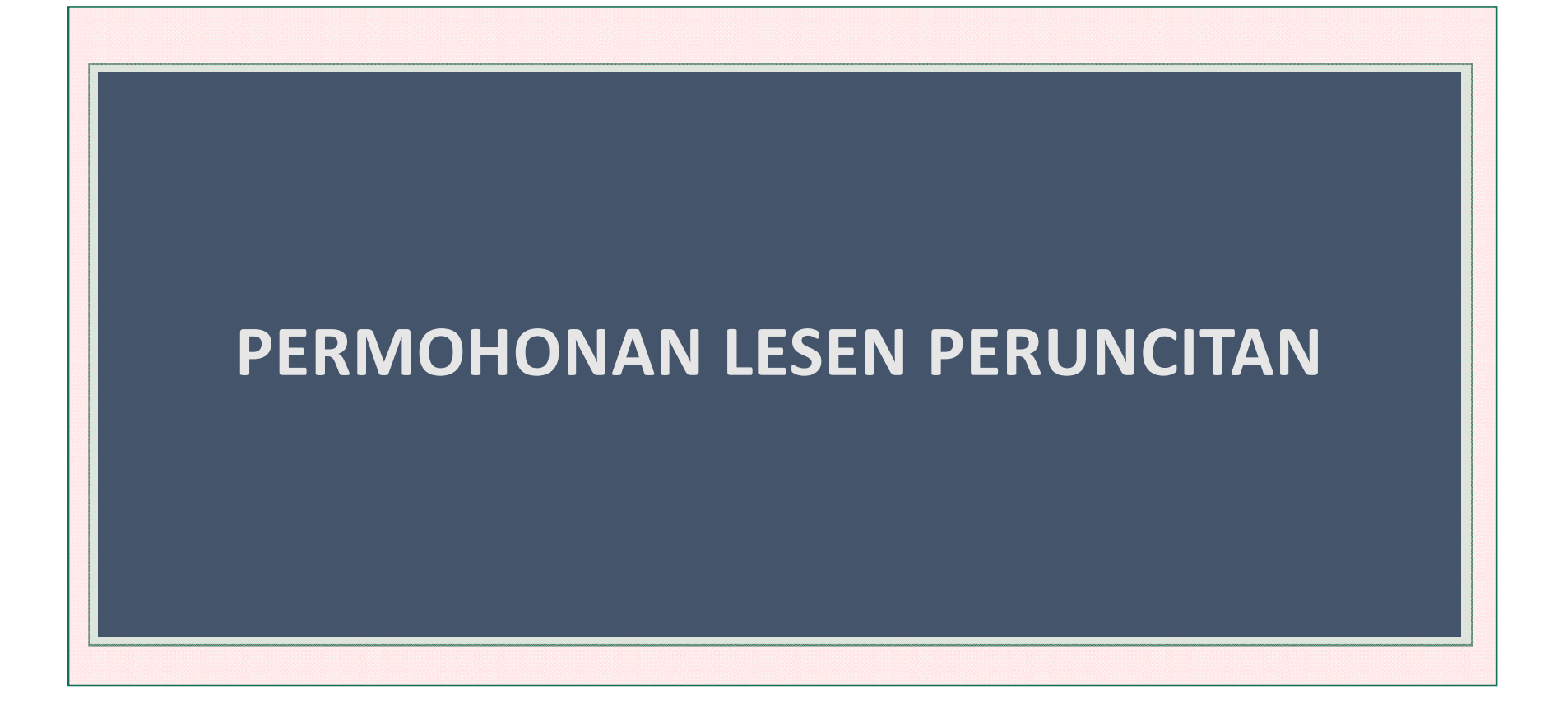

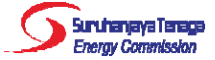

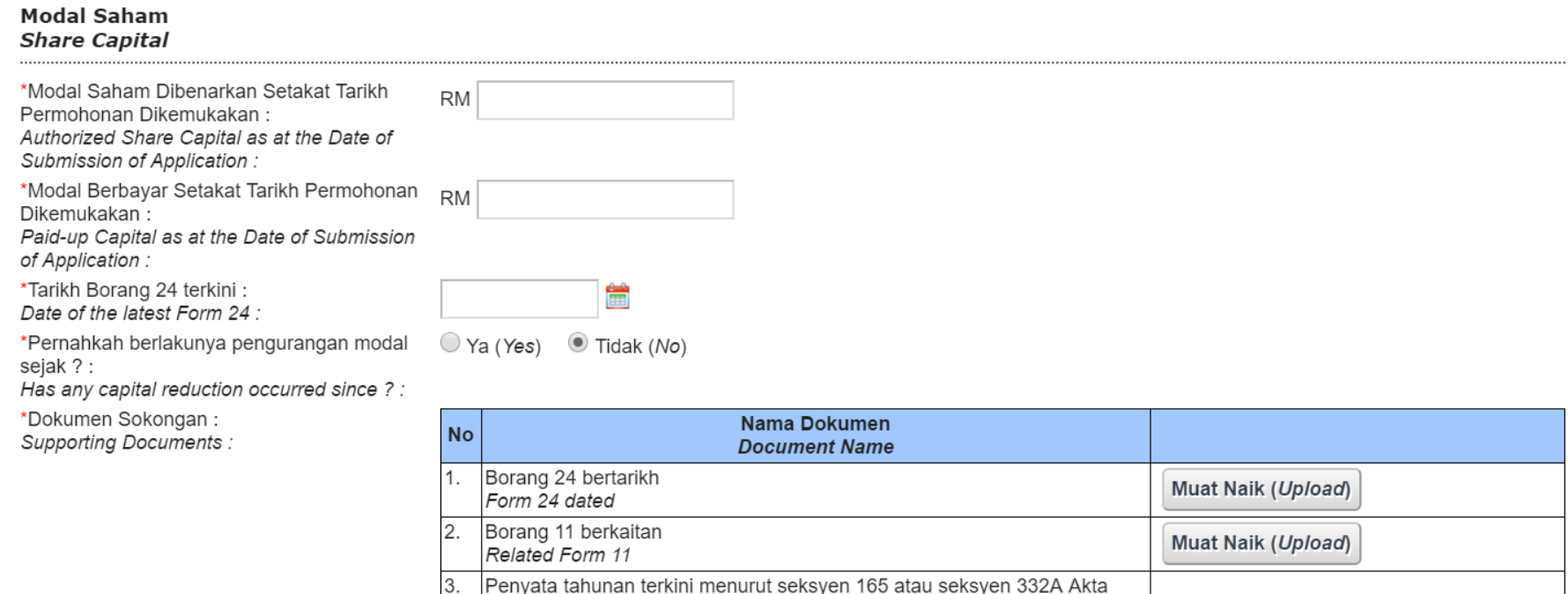

Penyata tahunan terkini menurut seksyen 165 atau seksyen 332A Akta Syarikat 1965 Muat Naik (Upload) Latest annual return in accordance with section 165 or section 332A of the Companies Act 1965

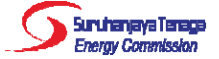

#### **FORM 24: Return Of Allotment Of Shares**

P.U. 173/66 COMPANIES REGULATIONS, 1966 **SECOND SCHEDULE (Regulation 3)** FORM 24. Return Of Allotment Of Shares. FORM 24 Companies Act 1965 (Section 54 (1)) Company No. RETURN OF ALLOTMENT OF SHARES ... (NAME OF COMPANY) The shares referred to in this return were allotted (1) \*on the .... . day of . .../\*between the... ..day of...  $.19.$ ...and the.... ..day of............ ..19.  $10$ (2) Shares allotted Details of Shares Preference Ordinary Other kinds (Specify class) 1. For cash consideration: (a) Number of shares ... (b) Nominal amount of each share...... . RM (c) Amount (if any) paid on each share .......... .....RM (d) Amount (if any) due and payable on each share .......  $. RM$ (e) Amount of premium paid or payable on each share ........... . RM

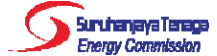

#### **FORM 11: Notice of Resolution**

P.U. 173/66 **COMPANIES REGULATIONS, 1966** SECOND SCHEDULE (Regulation 3)

FORM 11. Notice Of Resolution.

FORM 11 Companies Act 1965

\*Section 21 (2) Section 26 (1), (2) \*Section 28 (9) \*Section 154 (1) \*Section 254 (2)

NOTICE OF RESOLUTION ... (NAMA SYARIKAT)

To the Registrar of Companies,

....... on the ........ ......., the +special/ tordinary resolution set out t below/t in the annexure marked with the letter "A" and signed by me for purposes of identification t/was t duly passed/ t agreed to. (Set out copy of resolution here if it is not annexed)

Director + Secretary +

\* Strike out whichever references to sections are inapplicable. + Strike out whichever is inapplicable. 

Copyright Š PNMB-LawNet, 2006. All rights reserved.

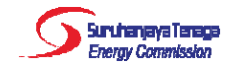

#### Kedudukan Kewangan Pemohon Lesen **Financial Standing of Licence Applicant**

\*Sila kemukakan Laporan Kewangan Beraudit bagi 3 tahun yang terdahulu ATAU jika Syarikat Pemohon ditubuhkan kurang dari 3 tahun dari tarikh permohonan, maka hendaklah mengemukakan Laporan Kewangan Beraudit bagi syarikat induk kepada Syarikat Pemohon.

Please submit the Annual Audited Account of the Applicant Company for the past 3 years OR if the Applicant Company has been incorporated less than 3 years from the date of this application, the Annual Audited Account of the Applicant Company's parent company.

Muat Naik (Upload)

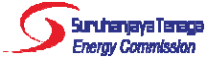

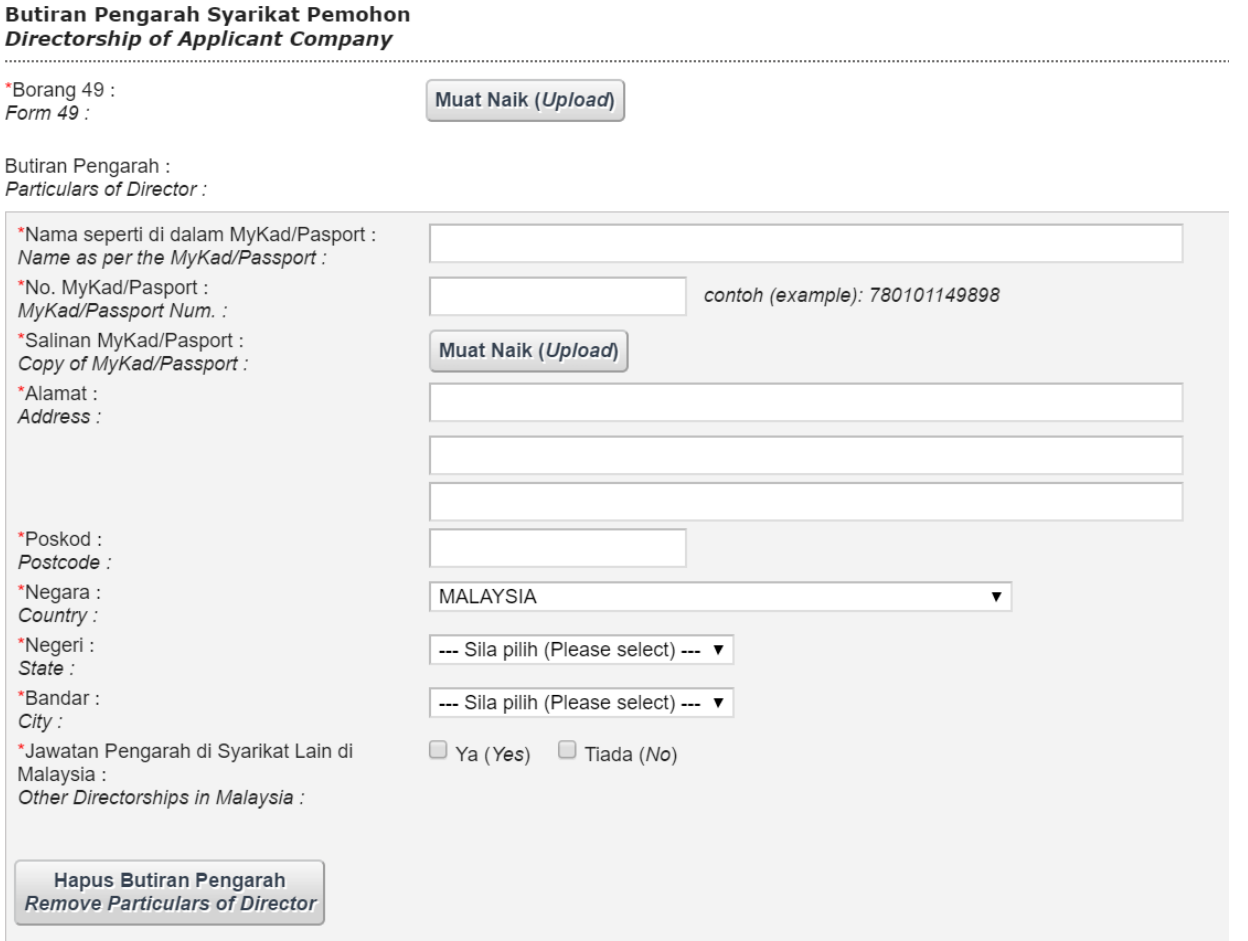

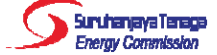

#### FORM 49: Return Giving Particulars in Register of Directors, Managers and Secretaries And Change Of Particulars

P.U. 173/66 **COMPANIES REGULATIONS, 1966** SECOND SCHEDULE (Regulation 3)

FORM 49. Return Giving Particulars In Register Of Directors, Managers And Secretaries And Changes Of Particulars.

FORM 49 Companies Act. 1965 (Section 141(6))

Company No.

RETURN GIVING PARTICULARS IN REGISTER OF DIRECTORS, MANAGERS AND SECRETARIES AND CHANGES OF PARTICULARS .... (NAME OF COMPANY)  $\sim$ 

DIRECTORS\*

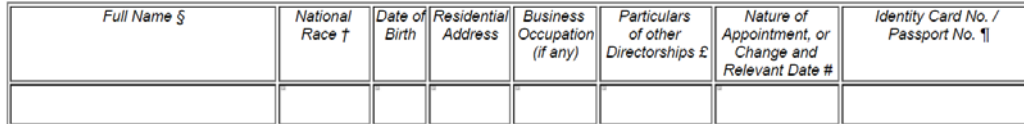

MANAGERS AND SECRETARIES\*

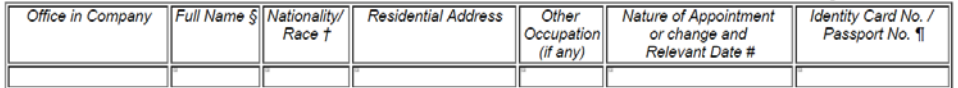

Dated this .....................

Signature of @Director/@ Secretary

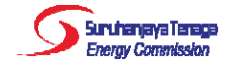

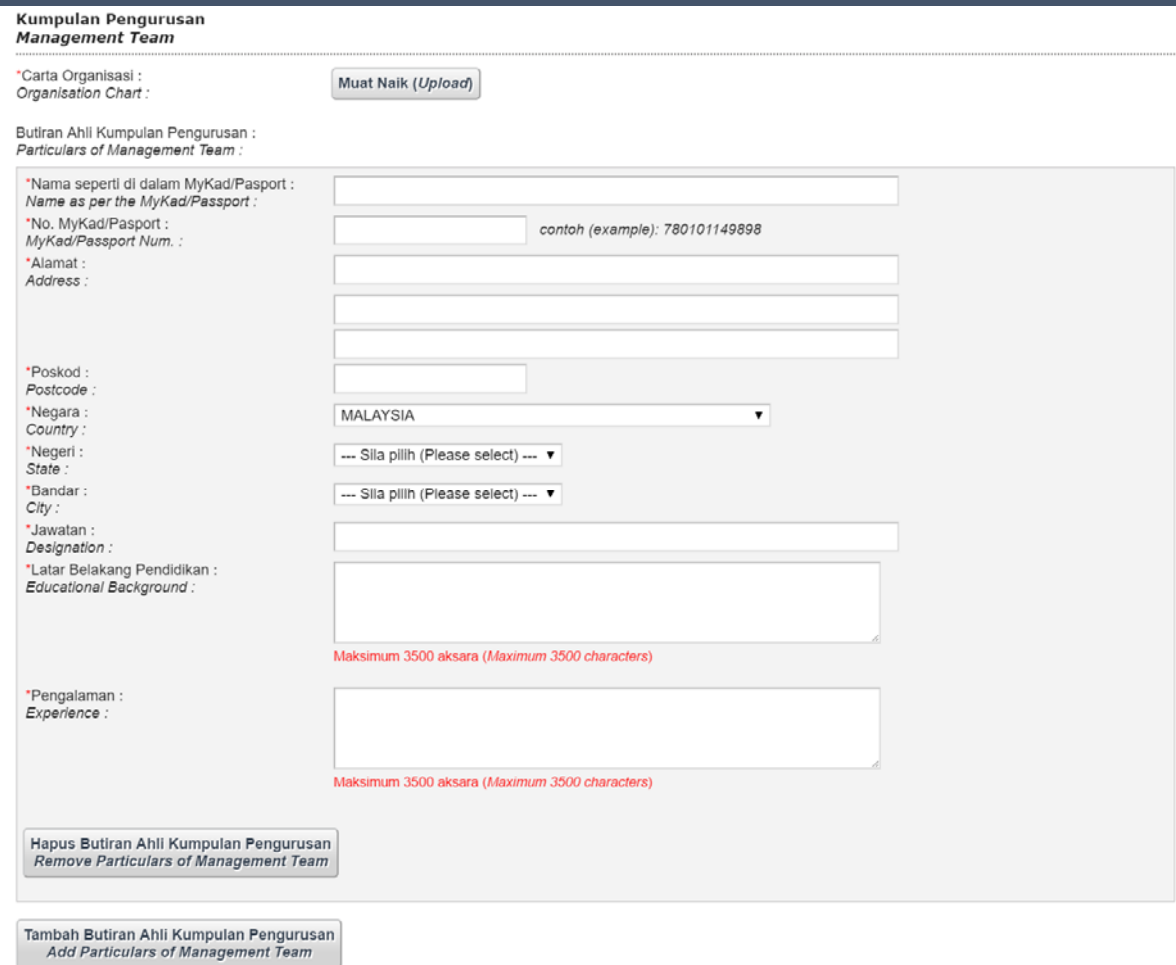

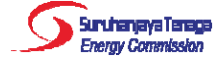

Pengguna boleh semak status permohonan pada halaman *Dashboard*.

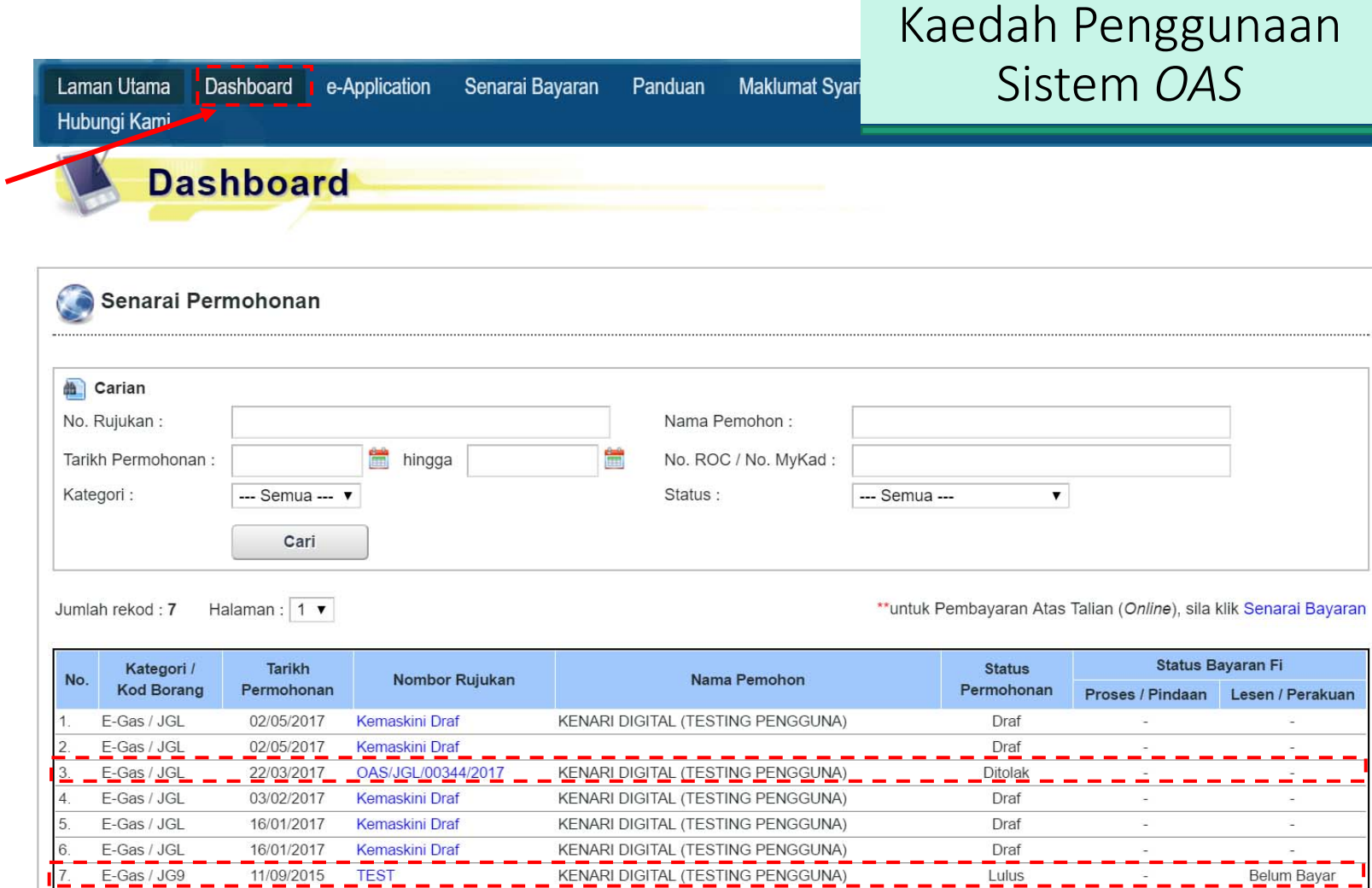

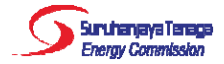

Selepas permohonan telah diluluskan oleh pegawai ST, pengguna perlu klik pada senarai bayaran untuk membuat bayaran secara online.

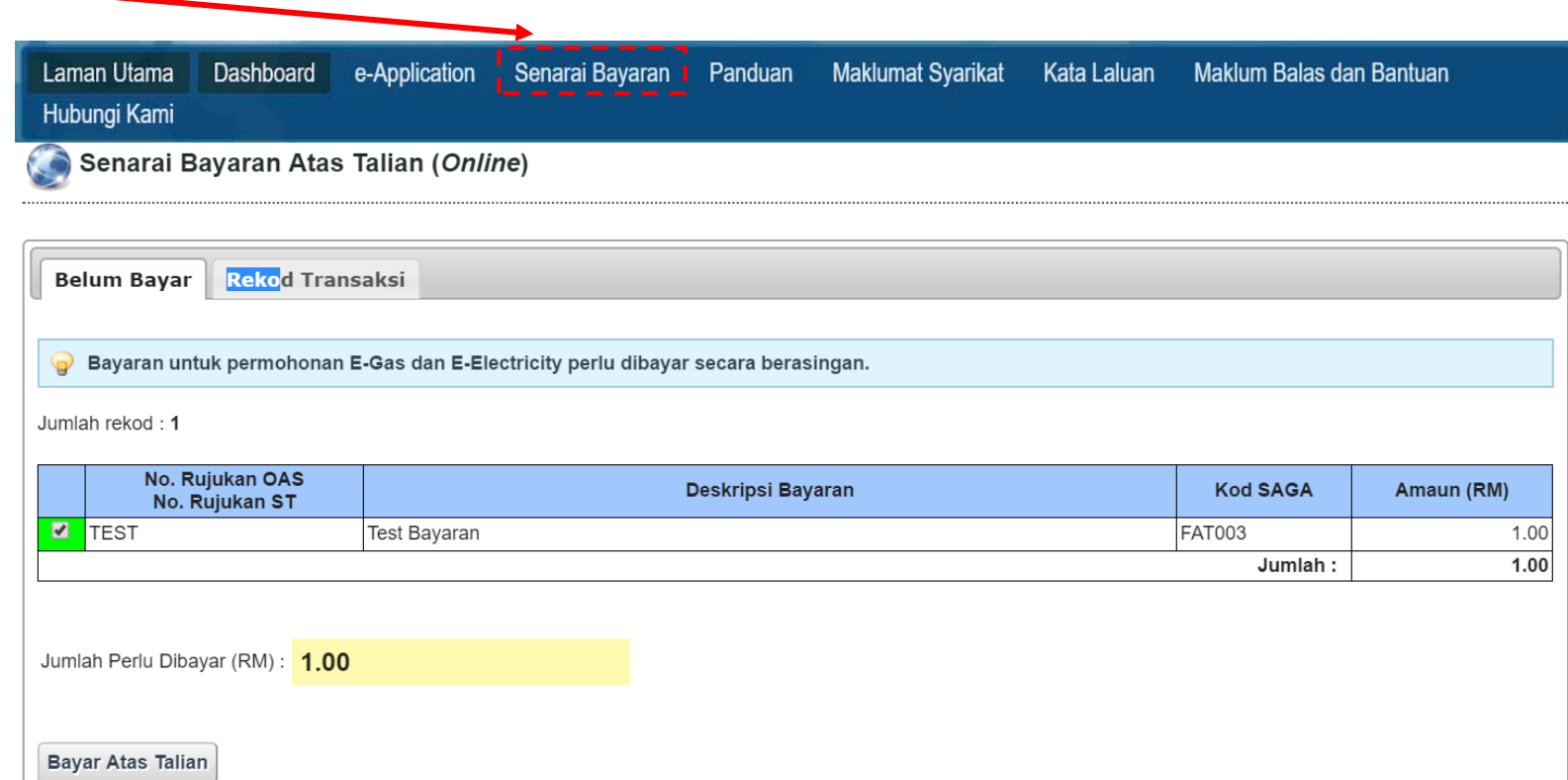

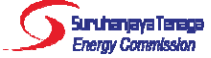

#### Bayaran Atas Talian (Online)

#### Pengesahan Butiran Permohonan dan Kaedah Pembayaran

Nama Pemohon / Syarikat : KENARI DIGITAL (TESTING PENGGUNA) No. MyKad / No. ROC: 12345678KDSB

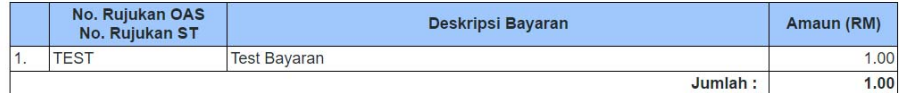

#### Sila pilih kaedah bayaran

**FPX (Individu)**<br>(\*\*Had bayaran: RM30,000.00) **FPX** G FPX (Korporat)<br>(\*\*Had bayaran: RM1,000,000.00) **OFPX**  $\odot$ 

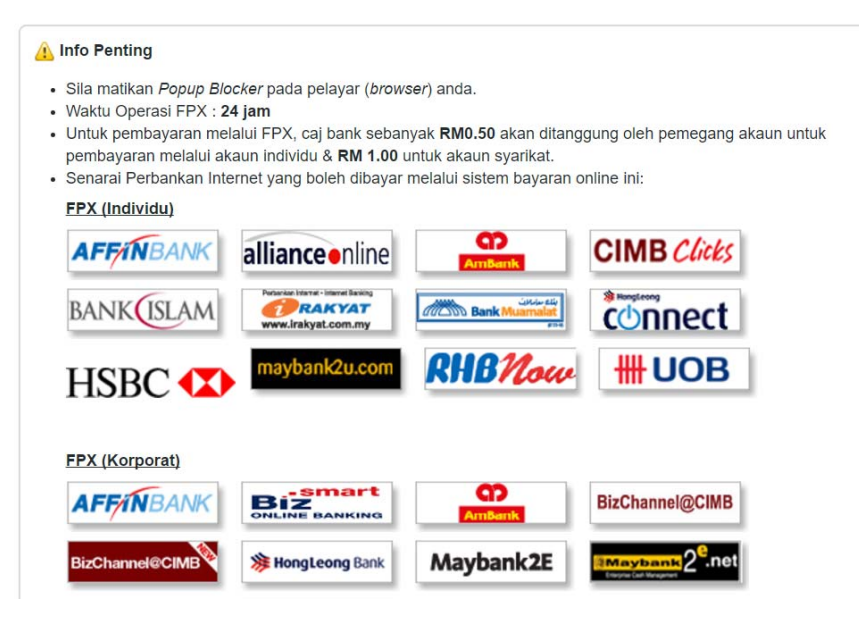

### Kaedah Penggunaan Sistem OAS

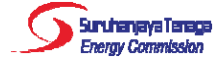

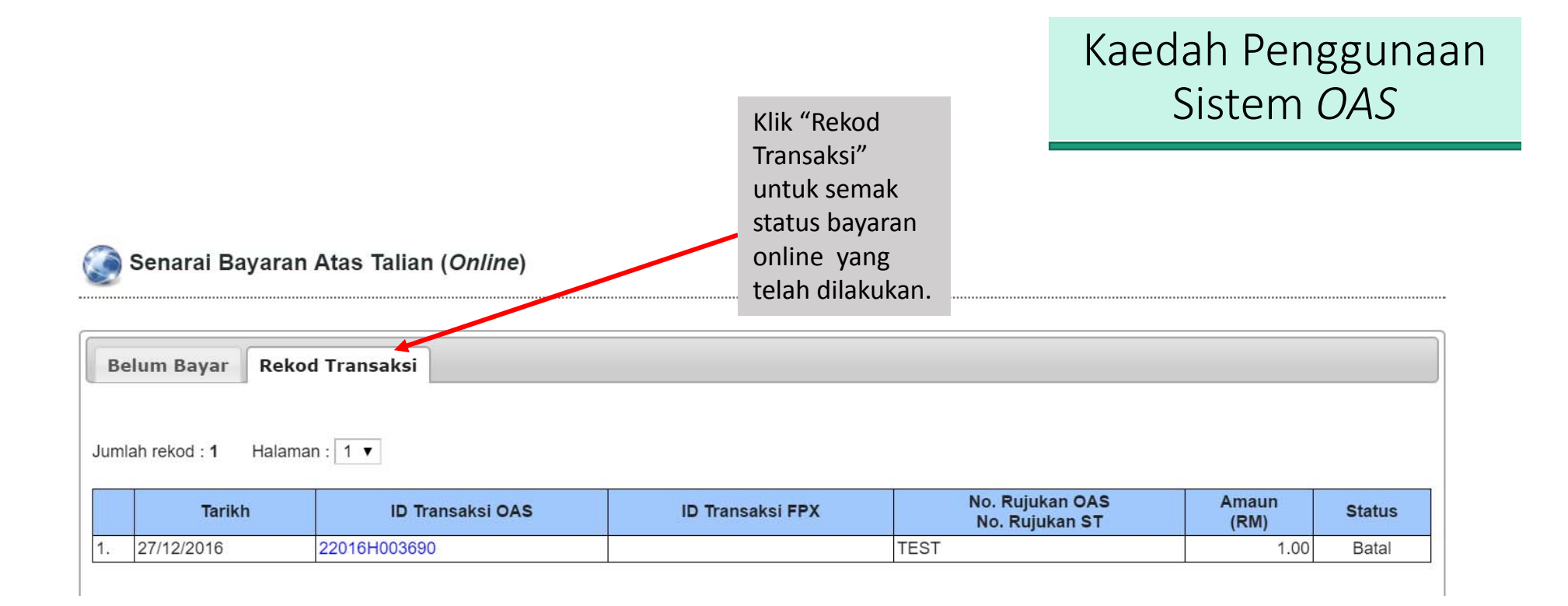

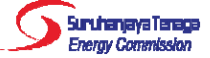

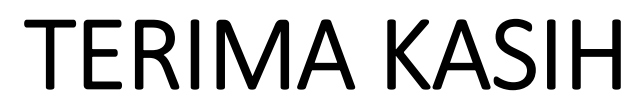

'Aisyah Nosri aisyah@st.gov.my 03-8870 8649

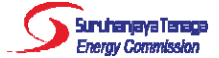